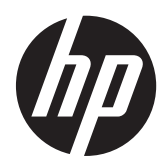

Laitteiston käyttöopas

HP ProOne 600 G1 All-in-One

© Copyright 2013 Hewlett-Packard Development Company, L.P. Näitä tietoja voidaan muuttaa ilman erillistä ilmoitusta.

Windows on Microsoft Corporationin rekisteröity tavaramerkki tai tavaramerkki Yhdysvalloissa ja/tai muissa maissa.

Intel ja Core ovat Intel Corporation -yhtiön tavaramerkkejä Yhdysvalloissa ja muissa maissa.

Bluetooth on sen omistajan tavaramerkki, jonka käyttöön Hewlett-Packard Companylla on lupa.

Ainoat HP:n tuotteita ja palveluja koskevat takuut mainitaan erikseen kyseisten tuotteiden ja palveluiden mukana toimitettavissa takuuehdoissa. Tässä aineistossa olevat tiedot eivät oikeuta lisätakuisiin. HP ei vastaa tässä esiintyvistä mahdollisista teknisistä tai toimituksellisista virheistä tai puutteista.

Tämä opas sisältää tekijänoikeuslailla suojattuja patenttitietoja. Mitään tämän aineiston osaa ei saa monistaa, jäljentää tai kääntää muulle kielelle ilman Hewlett-Packard Companyn kirjallista lupaa.

Ensimmäinen painos (tammikuu 2013)

Asiakirjan osanumero: 719013-351

## **Tietoja tästä julkaisusta**

Tästä ohjeesta saat perustietoa tämän tietokonemallin päivittämisestä.

**VAARA** Tällä tavalla erotettu teksti ilmaisee sitä, että ohjeiden noudattamatta jättämisestä saattaa koitua vahinkoja tai jopa hengenvaara.

**VAROITUS:** Tällä tavalla erotettu teksti ilmaisee sitä, että ohjeiden noudattamatta jättäminen saattaa vahingoittaa laitteistoa tai johtaa tietojen menetykseen.

**HUOMAUTUS:** Tällä tavalla erotettu teksti ilmaisee tärkeitä lisätietoja.

# Sisällysluettelo

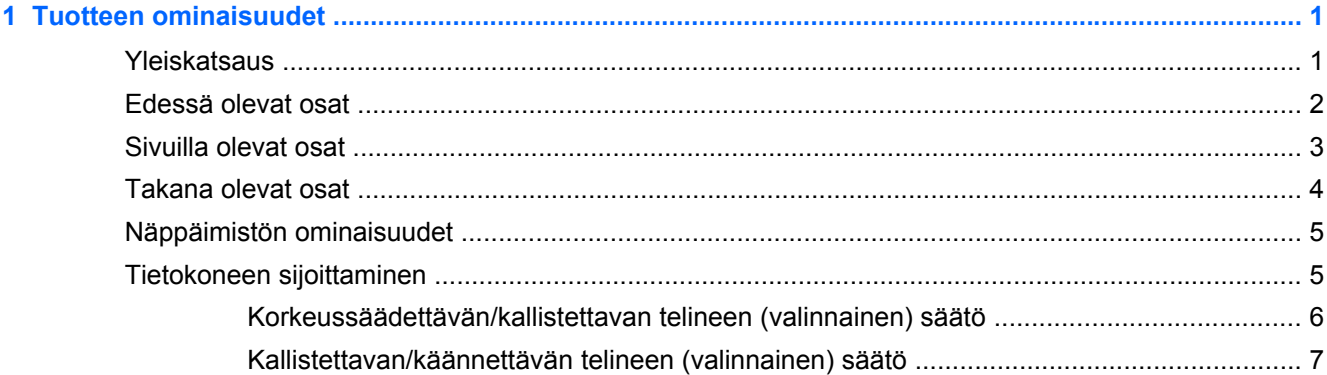

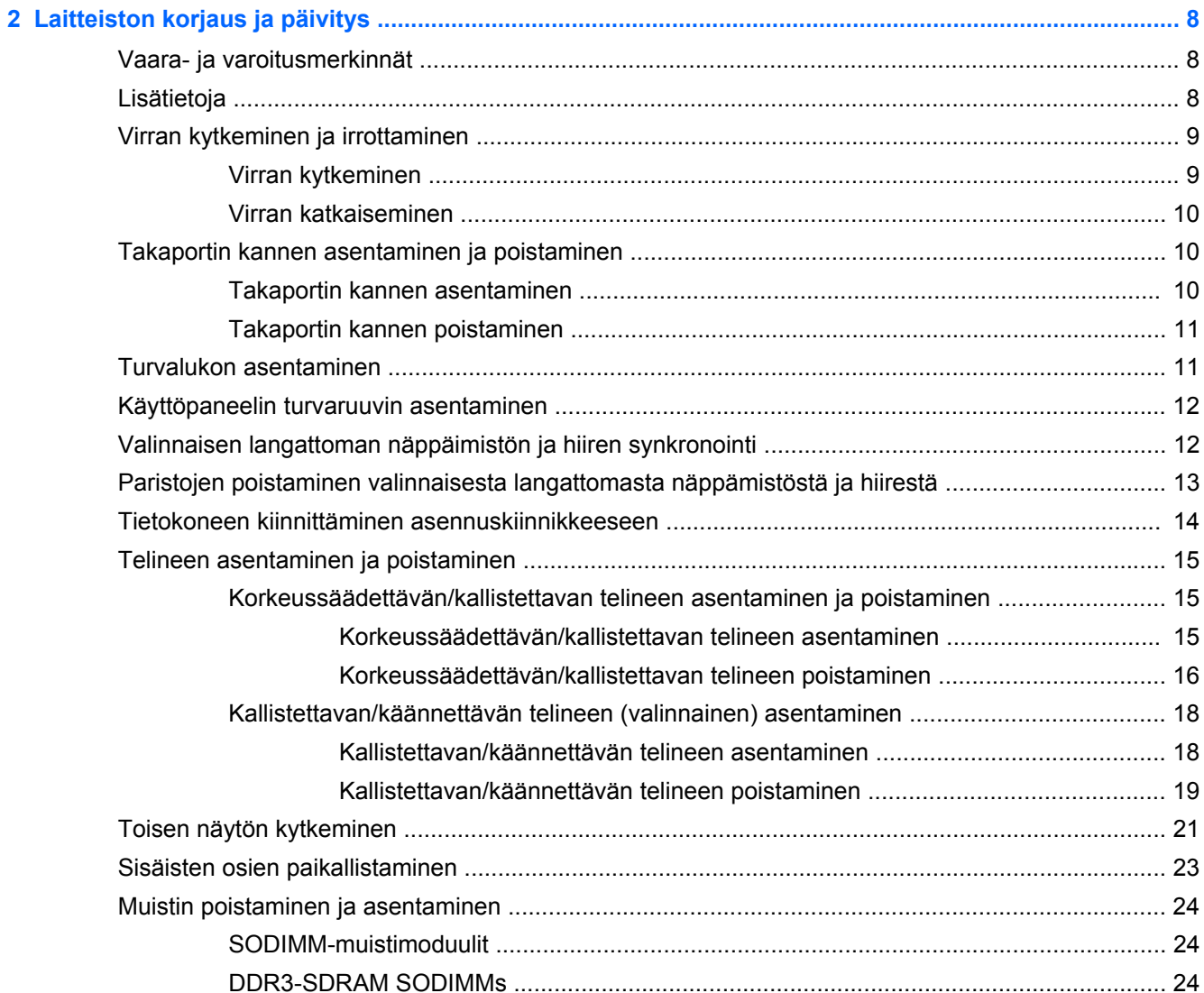

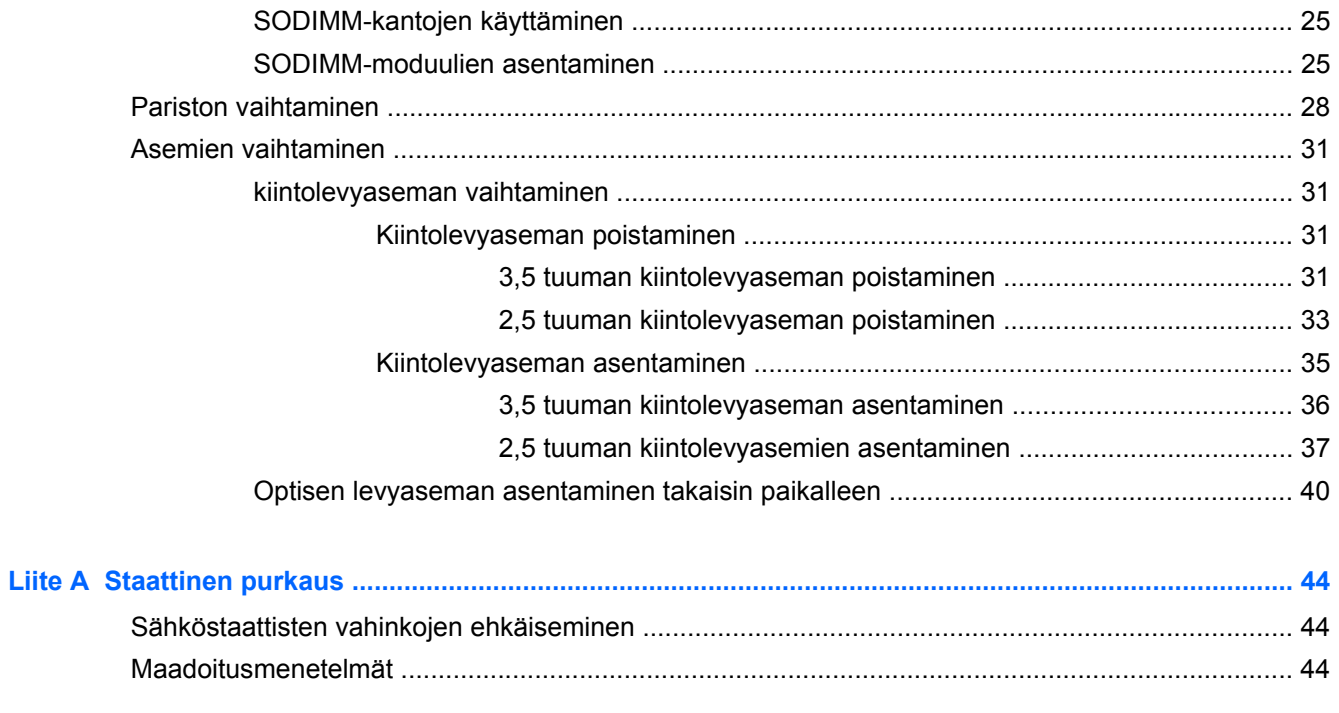

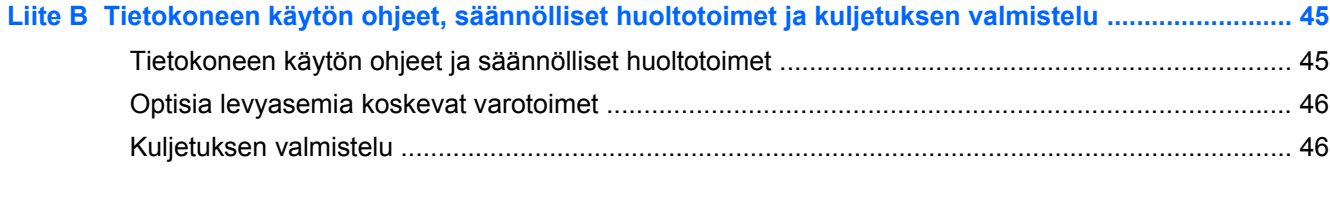

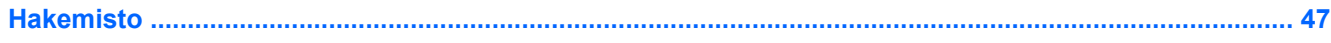

# <span id="page-6-0"></span>**1 Tuotteen ominaisuudet**

# **Yleiskatsaus**

**Kuva 1-1** HP ProOne 600 G1 All-in-One

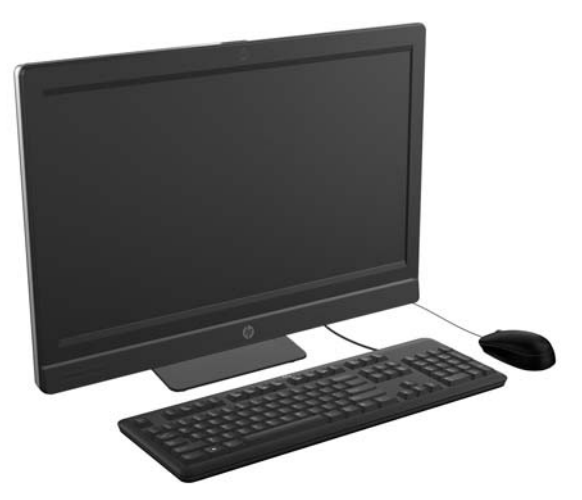

HP ProOne 600 G1 All-in-One sisältää seuraavat ominaisuudet:

- Integroitu All-in-One-rakenne
- Täyden teräväpiirtotarkkuuden IPS, LCD-näyttö (1920 x 1080) LED-taustavalolla
	- 54,6 cm:n (21,5 tuuman) lävistäjä
- Telineen alustan alla niveltappi
- Säädettävä kallistus
- Valinnainen teline, jonka korkeutta ja kallistusta voidaan säätää
- Käyttäjät ja asentajat voivat huoltaa tietokoneen helposti sen takaosassa olevien irrotettavien paneeleiden ansiosta
- VESA-kiinnitysreiät (100 mm x 100 mm)
- Neljännen sukupolven Intel® Core™ i -suorittimet
- Jopa 2 Tb:n kiintolevy, 160 Gt: SSD-asema, 256 Gt:n itsesalaava SSD-asema, 500 Gt:n itsesalaava asema tai 1 Tb:n SSHD-asema
- Valinnainen HP SuperMulti DVD+/-RW SATA -optinen levyasema kelkalla, DVD-ROMlevyasema tai Slim BDXL -kirjoittava Blu-ray -asema
- Intel Q85 Express piirisarja
- Kaksi SODIMM-paikkaa, joissa jopa 16 GB:n DDR3 SDRAM -muisti ja kaksikanavaisen muistin tuki
- Intel-integroidut grafiikat
- Videon DisplayPort-ulostulo (äänellä) toiselle näytölle
- <span id="page-7-0"></span>Valinnainen MXM-grafiikkakortti
- DP-ääni, DP VGA/DVI/HDMI -donglen tuki
- Integroitu Gigabit Ethernet (Intel i217LM GbE LOM)
- Langaton yhteys (valinnainen):
	- Intel Advanced-N 6205 WLAN 802,11 a/b/g/n
	- WLAN ja Bluetooth -yhdistelmäkortti, 802,11 a/b/g/n Bluetooth® 4,0
- Valinnainen integroitu täyden teräväpiirron verkkkokamera ja kaksoismikrofoni
- Huipputason stereokaiuttimet
- Valinnainen 6-in-1-kortinlukija
- 6 USB-porttia: 4 USB 3.0 -porttia ja 2 USB 2.0 -porttia
- Valittavana langallinen tai langaton näppäimistö ja hiiri
	- Langallinen USB-näppäimistö ja hiiri
	- Langallinen PS/2-näppäimistö ja hiiri
	- Langaton näppäimistö ja hiiri
- Windows® 7 Professional 32-bittinen tai 64-bittinen käyttöjärjestelmä, tai Windows® 8 Professional 64-bittinen käyttöjärjestelmä
- Energiatehokas virtalähde 90 % hyötysuhteella
- ENERGY STAR® -hyväksytty, EPEAT® Gold+ -rekisteröity

# **Edessä olevat osat**

**Kuva 1-2** Edessä olevat osat

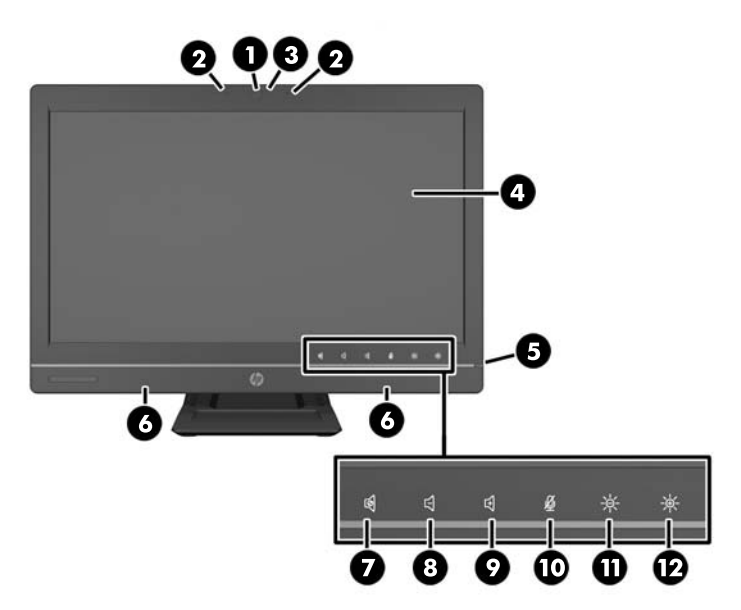

#### <span id="page-8-0"></span>**Taulukko 1-1 Edessä olevat osat**

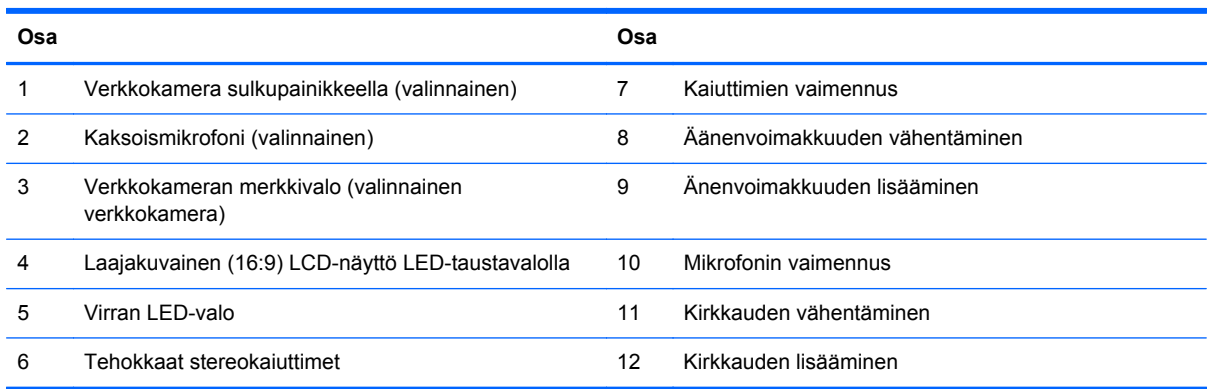

Kuvakkeen valo syttyy, kun kuvakealuetta (yllä 7–12) kosketetaan kerran, ja se aktivoituu, kun kuvaketta kosketetaan toisen kerran.

Äänenvoimakkuutta tai kirkkautta voidaan säätää koskettamalla ja pitämällä kuvaketta, tai koskettamalla kuvaketta useita kertoja, kunnes haluttu taso on saavutettu.

Kaiuttimen tai mikrofonin voi vaimentaa koskettamalla kuvaketta. Kuvakkeen valo palaa, kunnes kuvake aktivoidaan koskettamalla sitä uudelleen.

**HUOMAUTUS:** Jos kaiutin vaimennetaan tai aktivoidaan uudelleen ohjelmistosovelluksessa, kuvakkeen valo palaa tai sammuu sen mukaisesti.

Mikrofonia ei voida vaimentaa tai aktivoida uudelleen ohjelmistosovelluksessa.

# **Sivuilla olevat osat**

**Kuva 1-3** Sivuilla olevat osat

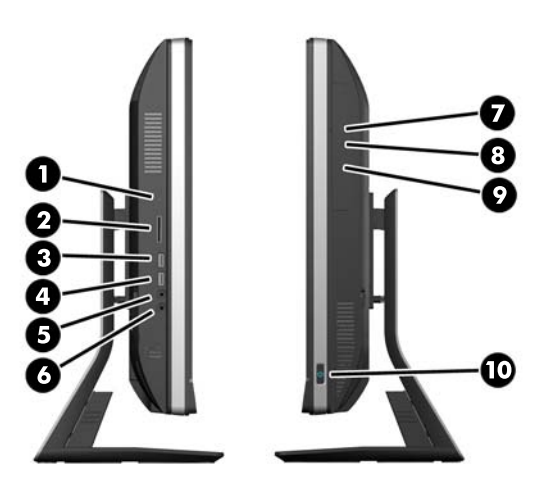

#### **Taulukko 1-2 Sivuilla olevat osat**

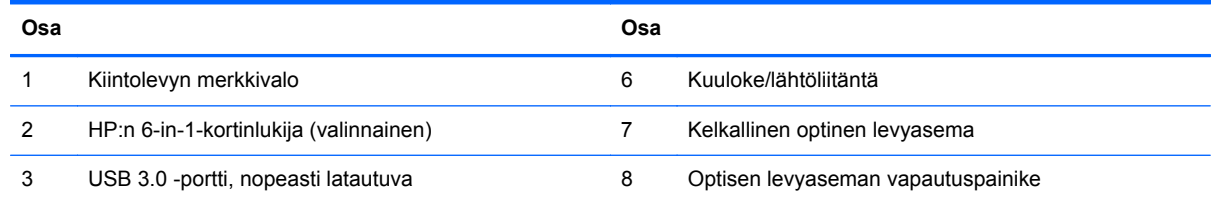

#### <span id="page-9-0"></span>**Taulukko 1-2 Sivuilla olevat osat (jatkoa)**

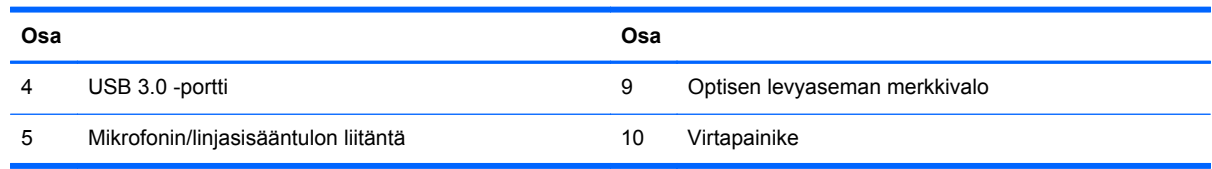

# **Takana olevat osat**

### **Kuva 1-4** Takana olevat osat

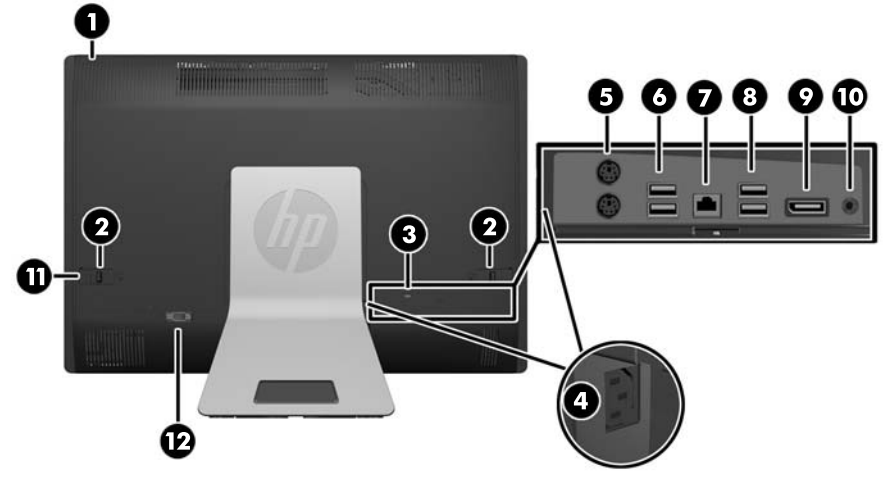

#### **Taulukko 1-3 Takana olevat osat**

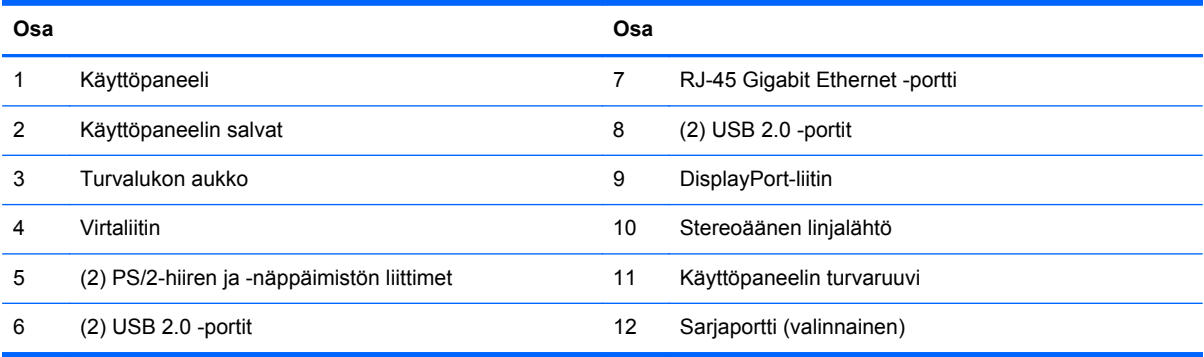

# <span id="page-10-0"></span>**Näppäimistön ominaisuudet**

**Kuva 1-5** Näppäimistön ominaisuudet

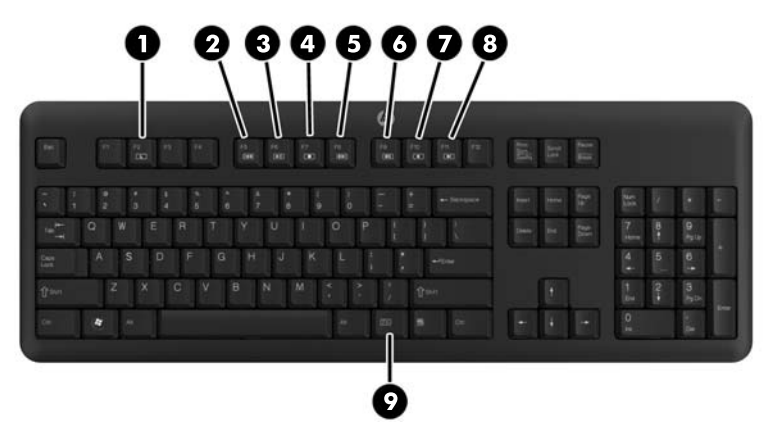

**Taulukko 1-4 Näppäimistön ominaisuudet**

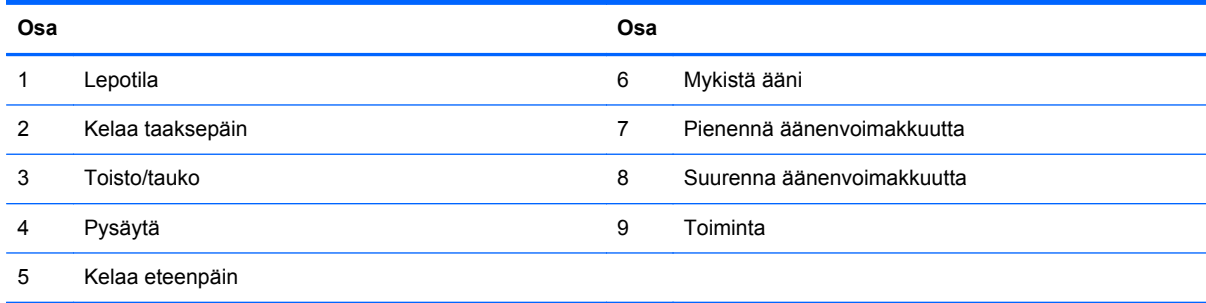

# **Tietokoneen sijoittaminen**

Tietokone voidaan toimittaa ilman telinettä tai korkeussäädettävän tai kallistettavan/käännettävän telineen kanssa. Tietokone voidaan asettaa vaaka-asentoon, jolloin HP-logo on alaetulevyssä, tai pystyasentoon, jolloin HP-logo on oikealla puolella kun käyttäjä on tietokonetta kohden.

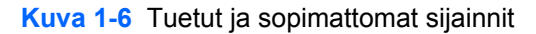

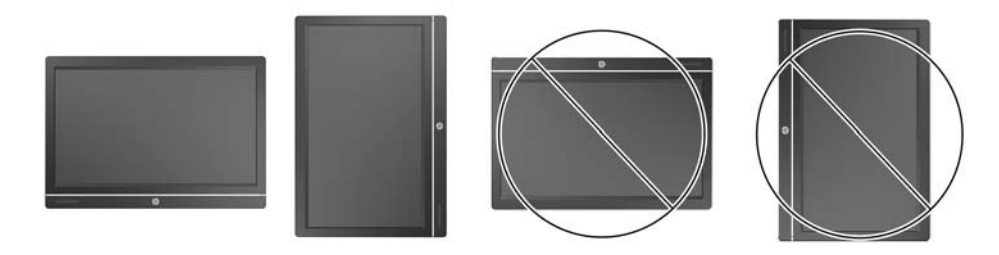

**VAROITUS:** Tietokonetta ei voida sijoittaa niin, että HP-logo on joko ylhäällä tai vasemmalla.

## <span id="page-11-0"></span>**Korkeussäädettävän/kallistettavan telineen (valinnainen) säätö**

Tämän telineen avulla voi:

- säätää tietoneen korkeutta 110 mm (4,3 tuumaa)
- kääntää tietokoneen asento vaaka-asennosta pystyasentoon
- kallistaa tietokonetta taaksepäin jopa +60 asteeseen
- kallistutaa tietokonetta työpöydältä jopa 30 astetta eteenpäin
- kääntää tietokonetta 360 astetta oikealle tai vasemmalle

Tietokoneen kääntäminen:

**1.** Tartu tietokoneeseen sivuilta ja nosta se suoraan ylöspäin (1) korkeimpaan asentoon.

**Kuva 1-7** Tietokoneen kääntäminen korkeussäädettävässä/kallistettavassa telineessä

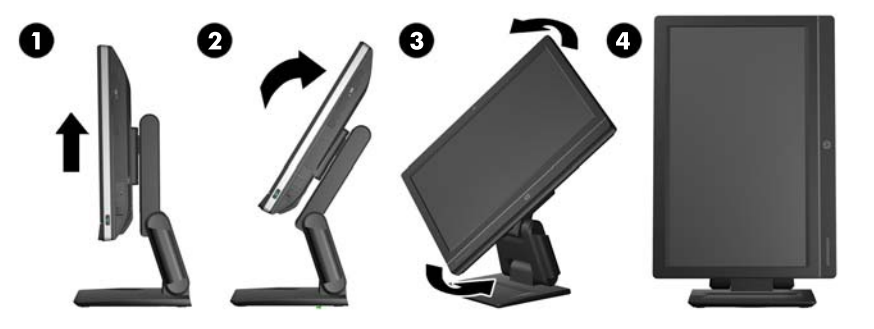

**2.** Paina tietokoneen yläosaa taaksepäin (2).

**VAROITUS:** Tietokone täytyy olla nostetussa ja kallistetussa asennossa, jotta kääntämiselle olisi tilaa.

**3.** Tartu tietokoneen oikeaan yläreunaan ja vasempaan alareunaan ja käännä sitä varovaisesti vastapäivään (3) kunnes se on pystyasennossa (4).

**VAARA** Jos korkeussäädettävä/kallistettava jalusta on asennettu, tartu näytön reunoihin ja nosta näyttö yläasentoon ennen sen laskemista käyttöä varten.

Älä laske tietokonetta alas liukujalusta ala-asennossa. Jalusta voi vapautua äkillisesti, ja aiheuttaa loukkaantumisen tai laitevaurion.

**Kuva 1-8** Tietokoneen laskeminen alas korkeussäädettävässä/kallistettavassa telineessä

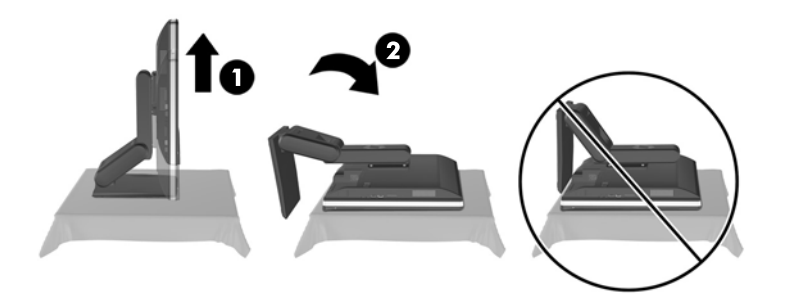

# <span id="page-12-0"></span>**Kallistettavan/käännettävän telineen (valinnainen) säätö**

Tämän telineen avulla voit asettaa tietokoneen hyvin silmien tasolle kallistamalla sitä eteenpäin enintään -5 astetta tai taakse enintään +30 astetta.

**Kuva 1-9** Kallistuksen säätäminen

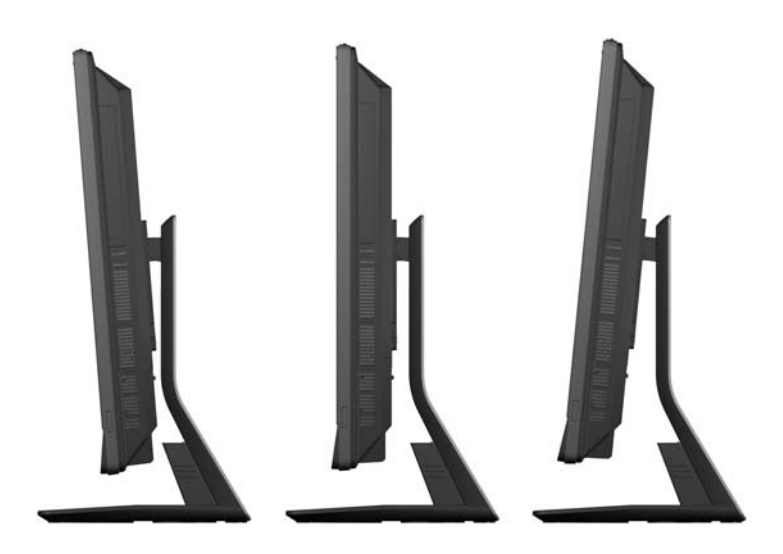

Kallistus-/kääntötelineessä on niveltappi, jonka avulla tietokonetta voidaan kääntää 360 astetta vasemmalle tai oikealle parhaan katselukulman saavuttamiseksi.

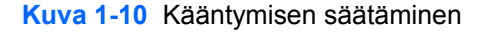

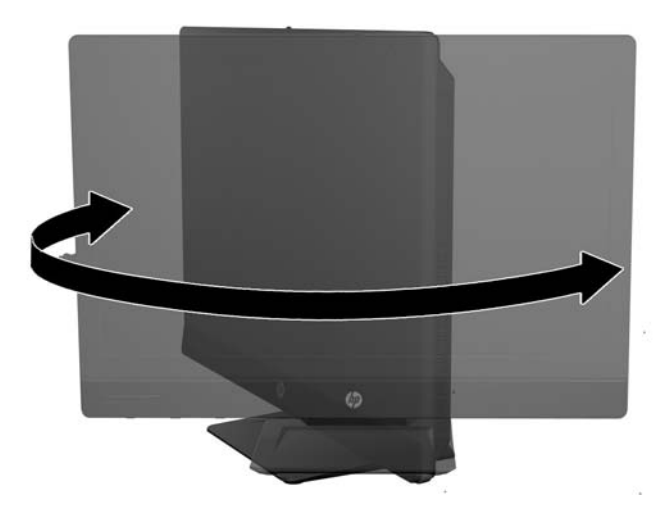

# <span id="page-13-0"></span>**2 Laitteiston korjaus ja päivitys**

# **Vaara- ja varoitusmerkinnät**

Lue huolellisesti kaikki tässä oppaassa olevat aiheeseen liittyvät ohjeet ja varoitukset ennen päivityksen aloittamista.

**VAARA** Vältä sähköiskujen, kuumien pintojen ja tulen aiheuttamat vammat noudattamalla seuraavia ohjeita:

Irrota virtajohto pistorasiasta ja anna tietokoneen komponenttien jäähtyä, ennen kuin kosket niihin.

Älä liitä televiestintälaitteen tai puhelimen liittimiä verkkosovittimen vastakkeisiin.

Käytä vain maadoitettua pistoketta ja pistorasiaa. Maadoitettu pistoke on tärkeä turvaominaisuus.

Kytke virtajohto maadoitettuun sähköpistorasiaan, joka on aina helposti käytettävissä.

Turvallisuussyistä virtajohtojen tai kaapeleiden päälle ei saa asettaa mitään. Sijoita ne niin, ettei kukaan vahingossa astu niiden päälle tai kompastu niihin. Älä vedä johdoista tai kaapeleista. Kun irrotat johdon pistorasiasta, vedä pistokkeesta.

Voit välttää vakavia vammoja lukemalla *Turvallisuus- ja mukavuusopas* -ohjekirjan. Siinä käsitellään työaseman oikeaa asennustapaa, oikeaa istuma-asentoa sekä tietokoneen käyttäjän terveyttä ja työtapoja, ja annetaan tärkeitä sähköturvallisuuteen ja mekaaniseen turvallisuuteen liittyviä tietoja. Voit ladata tämän oppaan osoitteesta [http://www.hp.com/ergo.](http://www.hp.com/ergo)

**VAARA** Lipaston päälle, kirjahyllyyn, hyllyille, työpöydille, arkkujen tai kärryjen päälle huonosti sijoitetut tietokoneet voivat pudota ja aiheuttaa henkilövahinkoja.

Ohjaa tietokoneeseen kytketyt johdot ja kaapelit siten, että niihin ei kohdistu vetoa eikä niihin voi jäädä kiinni tai kompastua.

**VAARA** Sisältää kytkettyjä ja liikkuvia osia.

Katkaise virta laitteesta ennen huoltopaneelien irrottamista.

Asenna ja kiinnitä kaikki käyttöpaneelit ennen virran kytkemistä laitteistoon.

**VAROITUS:** Staattinen sähkö voi vahingoittaa tietokoneen tai lisälaitteiden sähköisiä osia. Ennen näiden tehtävien aloittamista kosketa maadoitettua metalliesinettä, jotta sinussa ei ole staattista sähköä. Lisätietoja on kohdassa [Staattinen purkaus sivulla 44.](#page-49-0)

Emolevyssä on virta aina, kun tietokone on kytketty vaihtovirtalähteeseen. Irrota virtajohto virtalähteestä ennen tietokoneen avaamista, etteivät tietokoneen komponentit vahingoitu.

# **Lisätietoja**

Lisätietoja laitteiston rakenneosien irrottamisesta ja asentamisesta, pöytäkoneiden hallinnasta, Tietokoneen asetukset -apuohjelmasta ja vianmäärityksestä on tietokoneen mallikohtaisessa *Maintenance and Service Guide (Ylläpito- ja huolto-opas)* -julkaisussa (saatavissa vain englanninkielisenä) osoitteessa <http://www.hp.com>.

# <span id="page-14-0"></span>**Virran kytkeminen ja irrottaminen**

## **Virran kytkeminen**

- **1.** Jos tietokoneeseen on asennettu takaportin kansi, poista kansi.
- **2.** Reititä virtajohto ja kaikki oheislaitten johdot kaapeleiden hallintaominaisuuden kautta.
	- Jos sinulla on korkeussäädettävä/kallistettava teline, reititä oheislaitteiden johdot telineen sivulla olevan putken kautta.
	- Jos sinulla on kallistettava/käännettävä teline, reititä oheislaitteiden johdot telineen pohjassa olevan aukon kautta.
- **3.** Liitä oheislaitteiden johdot oikeisiin portteihin.
- **4.** Kytke virtajohto virtaliittimeen, joka sijaitsee tietokoneen takaosassa (1).

**Kuva 2-1** Virran kytkeminen

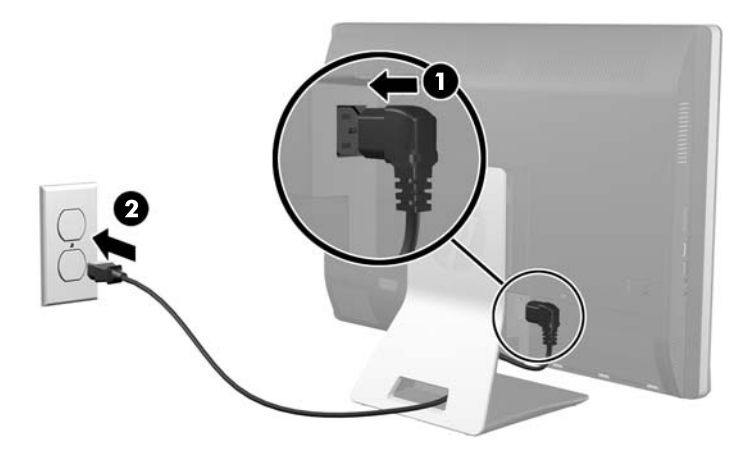

**5.** Liitä kolmihaarainen virtapistoke pistorasiaan (2).

- <span id="page-15-0"></span>**6.** Jos tietokoneeseen on asennettu kallistettava/käännettävä teline, liitä kaapelikanavan kansi:
	- **a.** Pidä kaapelikanavan kantta johtojen alla ja kohdista kannen koukut telineen aukkojen kanssa.
	- **b.** Aseta kannen koukut telineeseen ja lukitse kansi liu'uttamalla sitä alaspäin.

**Kuva 2-2** Kaapelikanavan kannen asentaminen

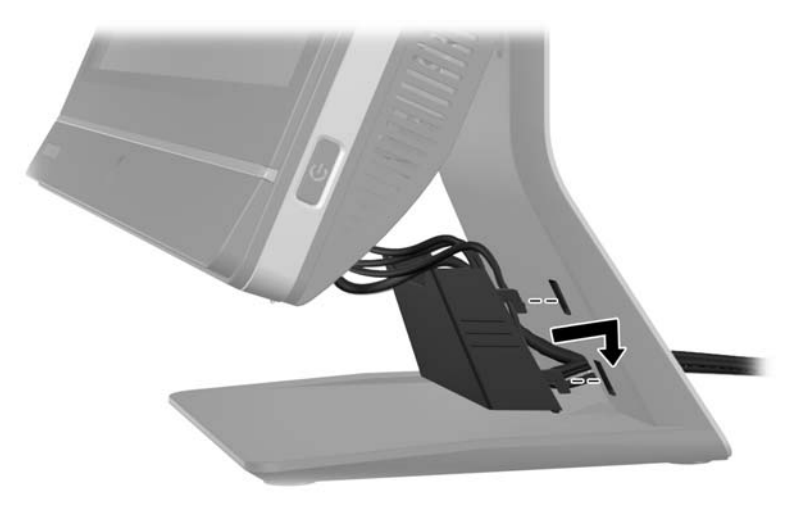

- **7.** Asenna takaportin kansi takaisin paikalleen.
- **8.** Kytke tietokoneeseen virta painamalla sen etuosassa olevaa virtakytkintä.

## **Virran katkaiseminen**

- **1.** Poista tietokoneesta kaikki irrotettavat tietovälineet, kuten CD-levyt ja USB-muistitikut.
- **2.** Sulje tietokone käyttöjärjestelmän komennolla ja sammuta sitten kaikki ulkoiset laitteet.
- **3.** Jos tietokoneen taakse on asennettu kaapelilukko, poista lukko.
- **4.** Jos tietokoneeseen on asennettu takaportin kansi, poista kansi.
- **5.** Irrota virtajohto pistorasiasta.

# **Takaportin kannen asentaminen ja poistaminen**

## **Takaportin kannen asentaminen**

**1.** Tarkista, että kaikki johdot on kytketty.

<span id="page-16-0"></span>**2.** Aseta kansi tietokonetta vasten siten, että kannen kaapelilukon kolo on noin 12 mm (0,5 tuumaa) tietokoneen kaapelilukon kolon alapuolella. Liu'uta kantta ylöspäin takaisin paikalleen.

**Kuva 2-3** Takaportin kannen asentaminen

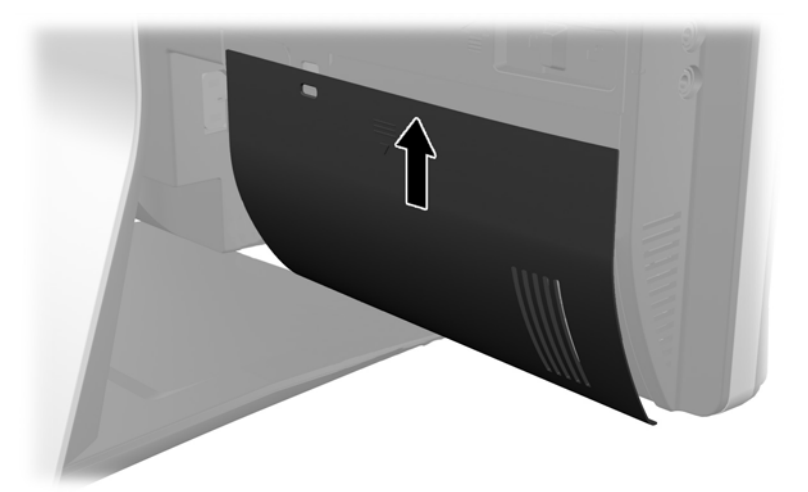

## **Takaportin kannen poistaminen**

- **1.** Jos yksikön taakse on asennettu kaapelilukko, poista lukko.
- **2.** Tartu takaportin kanteen ja vedä se alaspäin pois tietokoneesta.
	- **Kuva 2-4** Takaportin kannen poistaminen

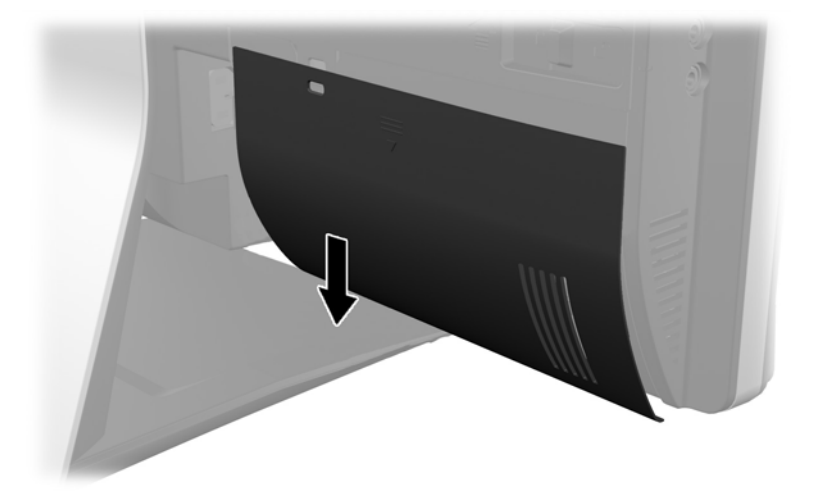

# **Turvalukon asentaminen**

Tietokone voidaan suojata valinnaisen turvalukon avulla. Kaapelilukko on avaimella lukittava laite, johon on kiinnitetty vaijeri. Kaapelin toinen pää kiinnitetään työpöytään (tai muuhun kiinteään

<span id="page-17-0"></span>esineeseen) ja toinen pää tietokoneessa olevaan kaapelilukon koloon. Lukitse kaapelilukko avaimella.

**Kuva 2-5** Vaijerilukon asentaminen

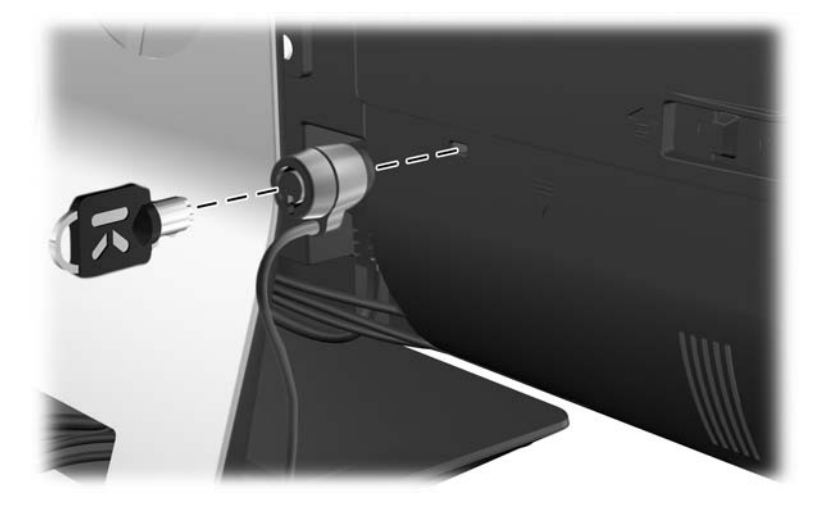

# **Käyttöpaneelin turvaruuvin asentaminen**

Pääsy tietokoneen sisäisiin osiin voidaan estää lukitsemalla käyttöpaneeli. Estä paneelin irrottaminen kiinnittämällä T15-Torx-turvaruuvi käyttöpaneelin vasemman salvan läpi.

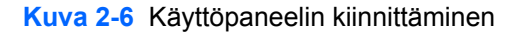

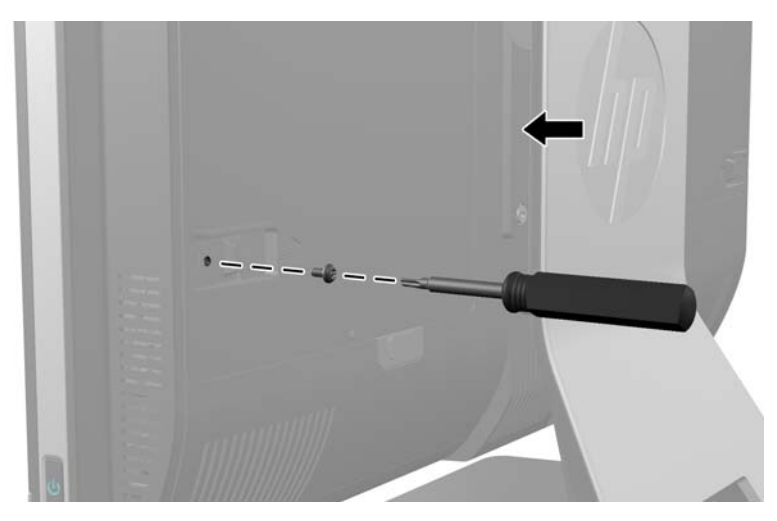

# **Valinnaisen langattoman näppäimistön ja hiiren synkronointi**

Valinnainen langaton näppäimistö ja hiiri on helppo ottaa käyttöön. Aktivoi esiasennetut paristot poistamalla paristoliuska sekä näppäimistöstä että hiirestä. Varmista myös, että hiiren pohjassa oleva virtakytkin on Päällä-asennossa (näppäimistössä ei ole virtakytkintä). Kytke sitten tietokoneen virta päälle ja synkronoi näppäimistö ja hiiri alla olevien ohjeiden mukaisesti.

**HUOMAUTUS:** Hiiren suorituskykyä ja paristojen käyttöikää voi parantaa välttämällä hiiren käyttöä tummalla tai kiiltävällä pinnalla sekä sammuttamalla hiiren, kun se ei ole käytössä.

<span id="page-18-0"></span>Langattoman näppäimistön ja hiiren synkronointi:

- **1.** Varmista, että näppäimistö ja hiiri ovat tietokoneen lähellä (etäisyys enintään 30 cm) eivätkä muut laitteet aiheuta niihin häiriöitä.
- **2.** Käynnistä tietokone.
- **3.** Varmista, että hiiren pohjassa oleva virtakytkin on Päällä-asennossa.
- **4.** Liitä langaton vastaanotin tietokoneen USB-porttiin.

**Kuva 2-7** Langattoman vastaanottimen asennus

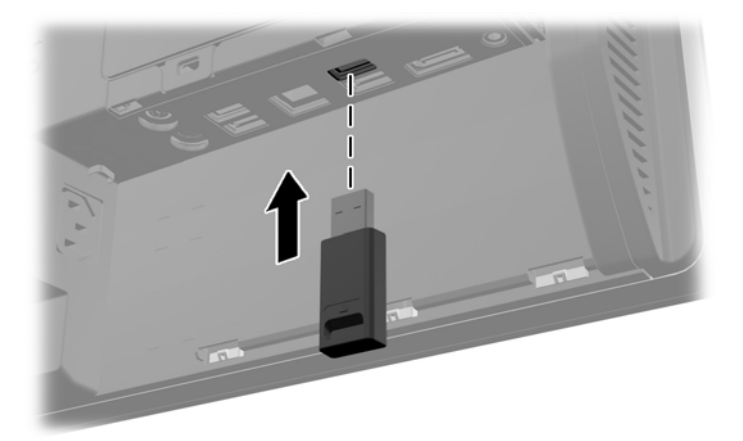

- **5.** Paina ja pidä langattoman vastaanottimen yhdistämispainiketta viisi sekuntia, kunnes sininen toiminnan LED-valo alkaa vilkkua.
- **HUOMAUTUS:** Kun sininen toiminnan LED-valo alkaa vilkkua , sinulla on 30 sekuntia aikaa synkronoida hiiri ja langaton vastaanotin.
- **6.** Paina hiiren pohjassa olevaa yhteyspainiketta ja vapauta painike. Langattoman vastaanottimen sininen toiminnan LED-valo sammuu, kun synkronointi on valmis.

**HUOMAUTUS:** Jos hiiren pohjassa olevaa yhdistämispainiketta painetaan uudellee, langattoman vastaanottimen ja hiiren synkronointin katkaistaan. Palauta synkronointi sammuttamalla hiiri ja käynnistämällä se uudelleen.

**HUOMAUTUS:** Jos toimenpide ei onnistu, irrota ja kytke uudelleen tietokoneen takaosassa oleva langattoman näppäimistön ja hiiren vastaanotin ja synkronoi näppäimistö ja hiiri uudelleen. Jos synkronointi ei vieläkään onnistu, poista ja vaihda paristot.

# **Paristojen poistaminen valinnaisesta langattomasta näppämistöstä ja hiirestä**

**HUOMAUTUS:** Langaton näppäimistö ja hiiri ovat valinnaisia osia.

Voit poistaa langattoman näppäimistön paristot poistamalla näppäimistön alapuolella olevan paristoluukun (1) ja nostamalla paristot pois paristokotelosta (2).

<span id="page-19-0"></span>**Kuva 2-8** Langattoman näppäimistön paristojen poistaminen

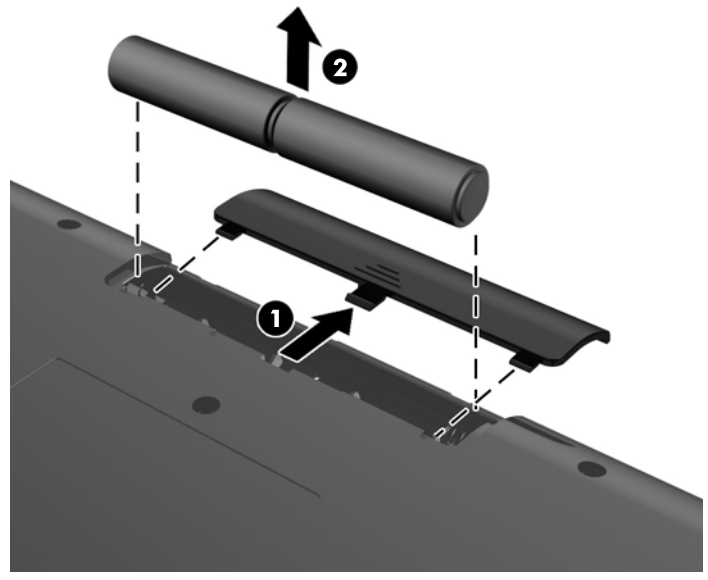

Voit poistaa langattoman hiiren paristot poistamalla hiiren alapuolella olevan paristoluukun (1) ja nostamalla paristot pois paristokotelosta (2).

**Kuva 2-9** Langattoman hiiren paristojen poistaminen

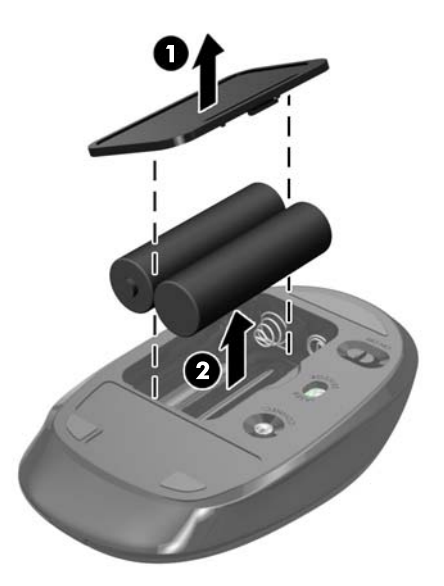

# **Tietokoneen kiinnittäminen asennuskiinnikkeeseen**

Voit irrottaa tietokoneen telineestä ja kiinnittää sen seinälle, kääntövarteen tai muuhun asennuskiinnikkeeseen. Tietokoneen kiinnittämiseen käytetään sen pohjassa olevaa VESAkiinnitystä.

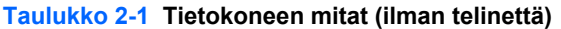

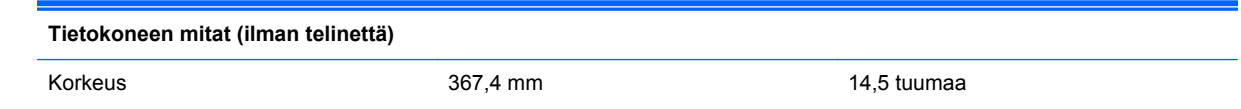

#### <span id="page-20-0"></span>**Taulukko 2-1 Tietokoneen mitat (ilman telinettä) (jatkoa)**

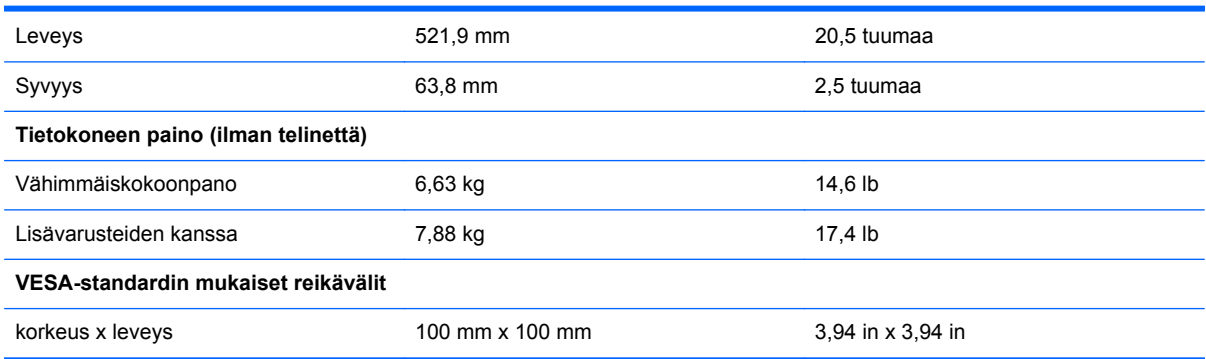

## **Kuva 2-10** VESA-kiinnitysreiät

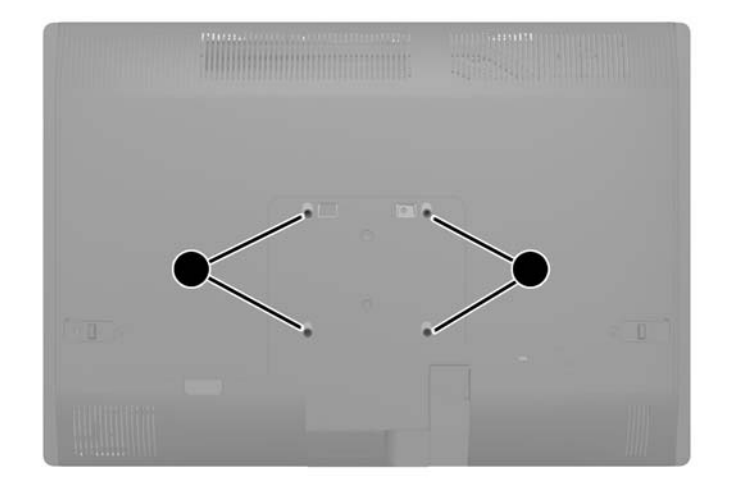

# **Telineen asentaminen ja poistaminen**

Tietokoneelle on saatavissa kaksi telinettä:

- Korkeussäädettävä/kallistettava teline
- Kallistettava/käännettävä teline

## **Korkeussäädettävän/kallistettavan telineen asentaminen ja poistaminen**

## **Korkeussäädettävän/kallistettavan telineen asentaminen**

Telineen asentaminen:

**1.** Aseta tietokone näyttö alaspäin pehmeälle, tasaiselle alustalle. HP suosittelee, että asetat peiton, pyyhkeen tai muun pehmeän kankaan suojaamaan etupaneelia ja näytön pintaa naarmuilta ja muilta vaurioilta.

<span id="page-21-0"></span>**2.** Kiinnitä telineen yläreunan koukut alapaneelin yläreunassa oleviin kahteen reikään ja laske telinettä alaspäin.

**Kuva 2-11** Telineen asentaminen

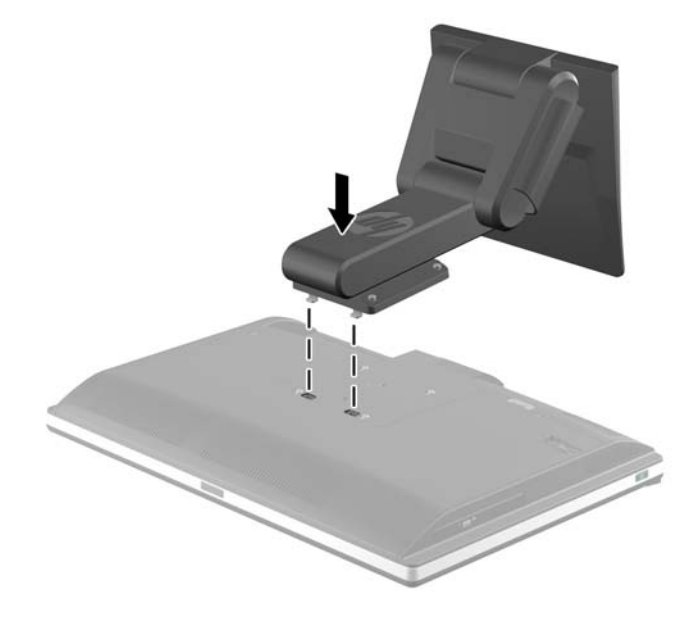

**3.** Kiristä neljä ruuvia, joilla teline on kiinnitetty runkoon. **Kuva 2-12** Telineen kiinnittäminen

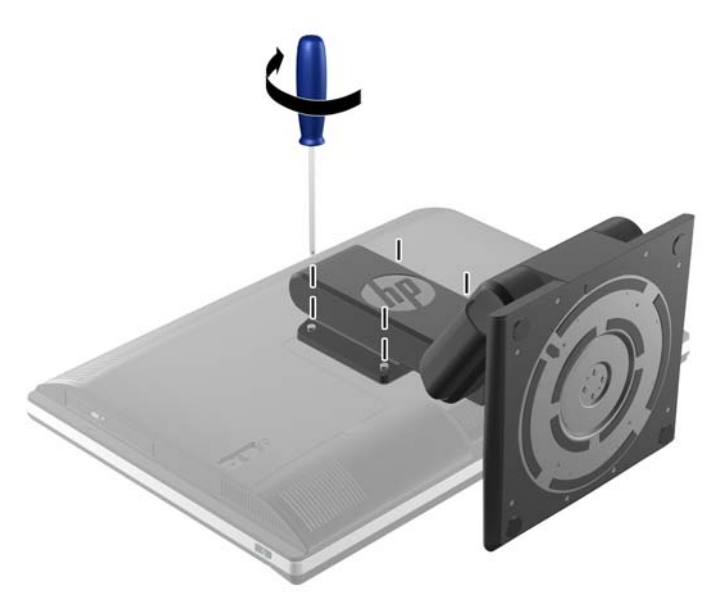

## **Korkeussäädettävän/kallistettavan telineen poistaminen**

Telineen poistaminen:

- **1.** Poista tietokoneesta kaikki irrotettavat tietovälineet, kuten CD-levyt ja USB-muistitikut.
- **2.** Sulje tietokone käyttöjärjestelmän komennolla ja sammuta sitten kaikki ulkoiset laitteet.
- **3.** Irrota virtajohto pistorasiasta ja irrota kaikki ulkoiset laitteet.
	- **VAROITUS:** Irrota virtajohto ja odota virran tyhjenemistä noin 30 sekuntia, ennen kuin lisäät tai poistat muistimoduuleita. Kun tietokone on kytketty toiminnassa olevaan vaihtovirtalähteeseen, muistimoduuleissa on aina virta myös tietokoneen ollessa sammutettuna. Jännitteellisten muistimoduulien lisääminen tai poistaminen voi vahingoittaa muistimoduuleja tai emolevyä pysyvästi.
- **4.** Poista tai irrota mahdolliset turvalaitteet, jotka estävät tietokoneen avaamisen.
- **5.** Aseta tietokone näyttö alaspäin pehmeälle, tasaiselle alustalle. HP suosittelee, että asetat peiton, pyyhkeen tai muun pehmeän kankaan suojaamaan etupaneelia ja näytön pintaa naarmuilta ja muilta vaurioilta.
- **VAARA** Ennen kuin asetat tietokoneen maahan huoltoa varten, tartu näytön sivuihin ja nosta näyttö yläasentoon.

Älä laske tietokonetta alas liukujalusta ala-asennossa. Jalusta voi vapautua äkillisesti, ja aiheuttaa loukkaantumisen tai laitevaurion.

**Kuva 2-13** Korkeussäädettävän/kallistettavan telineen irrottamisen valmistelu

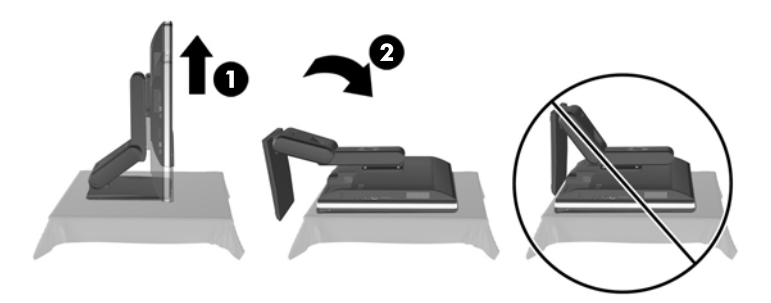

**6.** Paina telineen alustaa alaspäin (1) ja irrota ruuvit, jotka kiinnittävät jalustan yksikköön (2).

**Kuva 2-14** Telineen irrottaminen

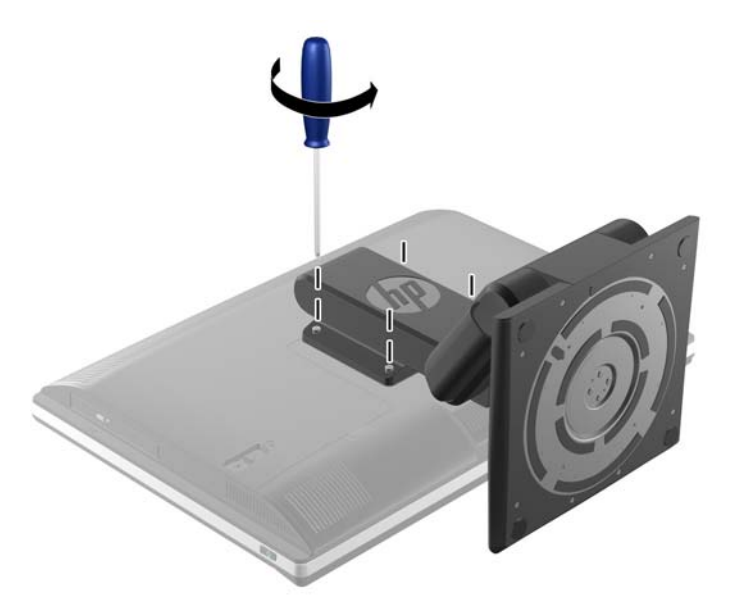

<span id="page-23-0"></span>**7.** Nosta teline pois tietokoneesta.

**Kuva 2-15** Telineen poistaminen

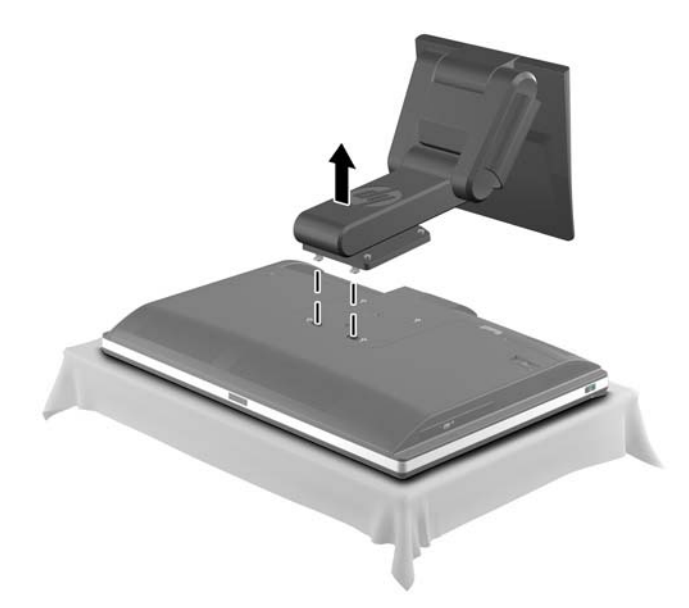

## **Kallistettavan/käännettävän telineen (valinnainen) asentaminen**

## **Kallistettavan/käännettävän telineen asentaminen**

Telineen asentaminen:

- **1.** Aseta tietokone näyttö alaspäin pehmeälle, tasaiselle alustalle. HP suosittelee, että asetat peiton, pyyhkeen tai muun pehmeän kankaan suojaamaan etupaneelia ja näytön pintaa naarmuilta ja muilta vaurioilta.
- **2.** Paina telineen pohjassa olevaa vapautuspainiketta ja vedä telineen takaosa pois.
- **3.** Kiinnitä telineen yläreunan koukut alapaneelin yläreunassa oleviin kahteen reikään ja laske telinettä alaspäin.

**Kuva 2-16** Telineen asentaminen

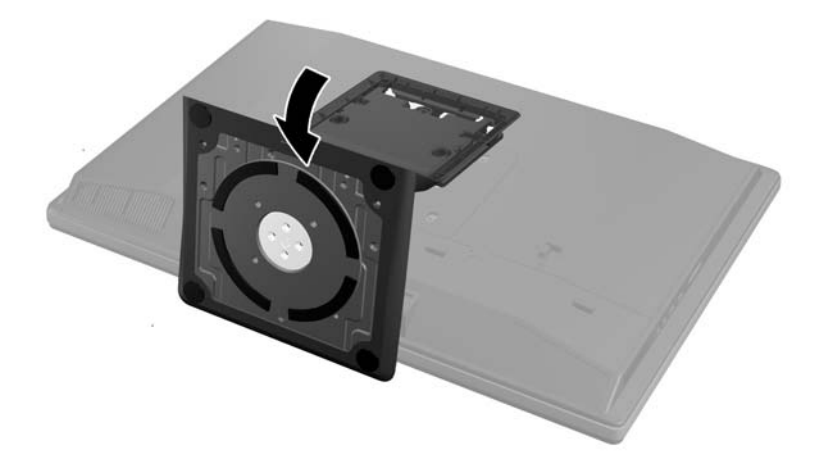

<span id="page-24-0"></span>**4.** Kiristä kaksi ruuvia, joilla teline on kiinnitetty runkoon.

**Kuva 2-17** Telineen kiinnittäminen

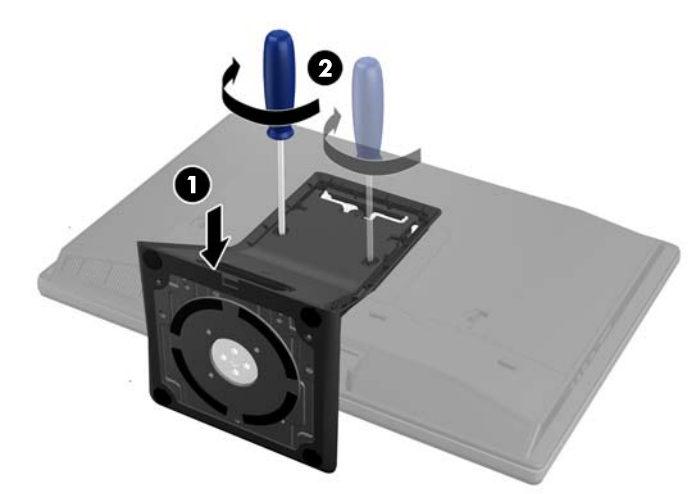

**5.** Kohdista telineen takaosan yläreuna telineen kanssa ja paina se reunoilta paikoilleen.

**Kuva 2-18** Telineen takaosan asentaminen

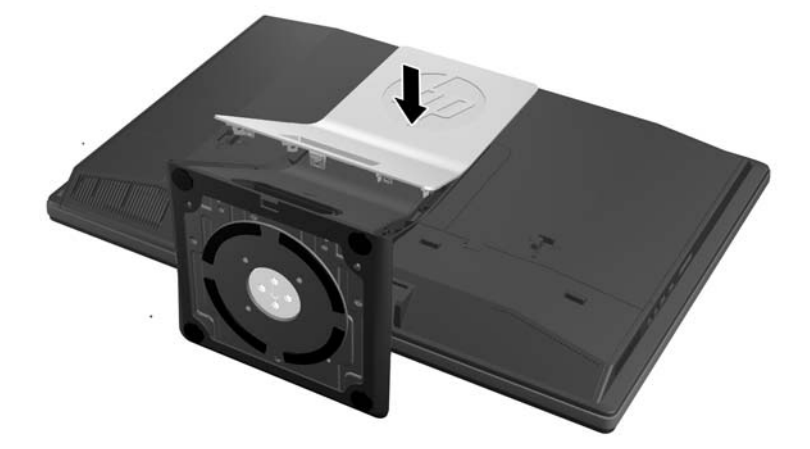

## **Kallistettavan/käännettävän telineen poistaminen**

Telineen poistaminen:

- **1.** Poista tietokoneesta kaikki irrotettavat tietovälineet, kuten CD-levyt ja USB-muistitikut.
- **2.** Sulje tietokone käyttöjärjestelmän komennolla ja sammuta sitten kaikki ulkoiset laitteet.
- **3.** Irrota virtajohto pistorasiasta ja irrota kaikki ulkoiset laitteet.
- **VAROITUS:** Irrota virtajohto ja odota virran tyhjenemistä noin 30 sekuntia, ennen kuin lisäät tai poistat muistimoduuleita. Kun tietokone on kytketty toiminnassa olevaan vaihtovirtalähteeseen, muistimoduuleissa on aina virta myös tietokoneen ollessa sammutettuna. Jännitteellisten muistimoduulien lisääminen tai poistaminen voi vahingoittaa muistimoduuleja tai emolevyä pysyvästi.
- **4.** Poista tai irrota mahdolliset turvalaitteet, jotka estävät tietokoneen avaamisen.
- **5.** Aseta tietokone näyttö alaspäin pehmeälle, tasaiselle alustalle. HP suosittelee, että asetat peiton, pyyhkeen tai muun pehmeän kankaan suojaamaan etupaneelia ja näytön pintaa naarmuilta ja muilta vaurioilta.
- **6.** Paina telineen pohjassa olevaa vapautuspainiketta (1) ja vedä telineen takaosa pois (2).

2  $\overline{a}$ 

**Kuva 2-19** Telineen takaosan poistaminen

**7.** Paina telineen alustaa alaspäin (1) ja irrota ruuvit, jotka kiinnittävät jalustan yksikköön (2). **Kuva 2-20** Telineen vapauttaminen

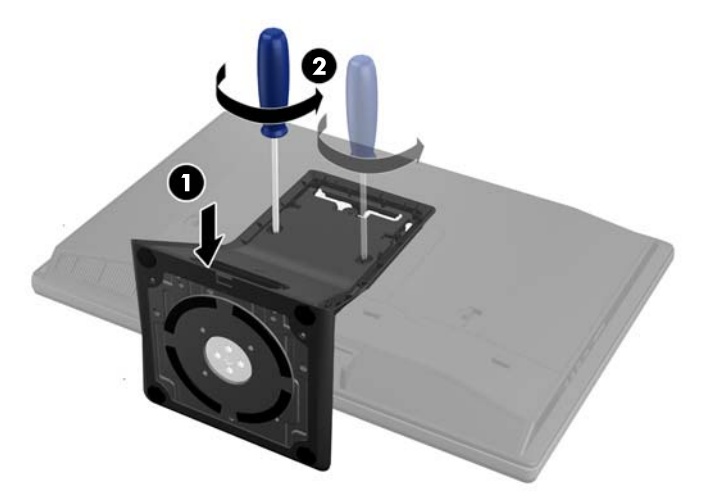

<span id="page-26-0"></span>**8.** Nosta teline pois tietokoneesta.

**Kuva 2-21** Telineen poistaminen

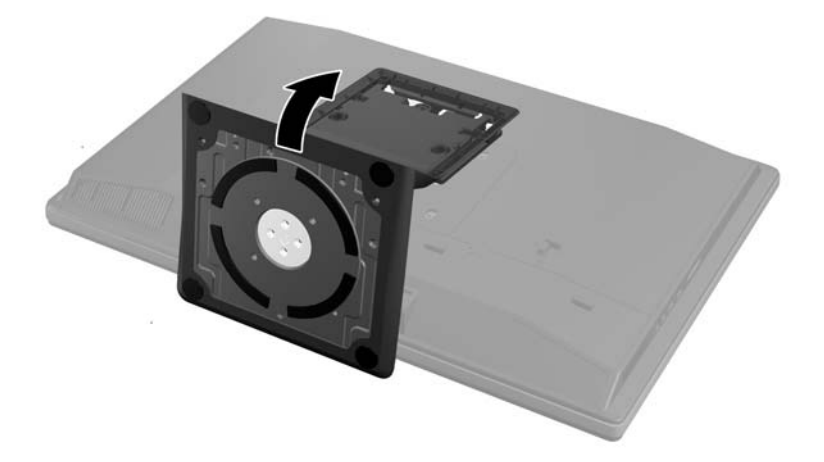

# **Toisen näytön kytkeminen**

Tietokoneen takana olevan DisplayPort-liittimen avulla tietokoneeseen voidaan kytkeä toinen näyttö.

Jos tietokoneeseen lisättävässä näytössä on DisplayPort-liitin, DisplayPort-videosovitinta ei tarvita. Jos tietokoneeseen lisättävässä näytössä ei ole DisplayPort-liitintä, HP:ltä on mahdollista hankkia kokoonpanolle sopiva DisplayPort-videosovitin.

DisplayPort-sovittimet ja videokaapelit on hankittava erikseen. HP:ltä saatavat sovittimet:

- DisplayPort-VGA -sovitin
- DisplayPort-DVI -sovitin
- DisplayPort–HDMI -sovitin

Toisen näytön kytkeminen:

- **1.** Kytke virta pois päältä tietokoneesta ja siihen liitettävästä toisesta näytöstä.
- **2.** Irrota tietokoneen takaportin kansi.

**3.** Jos toisessa näytössä on DisplayPort-liitin, kytke DisplayPort-kaapeli tietokoneen takana olevan DisplayPort-liittimen ja toisen näytön välille.

**Kuva 2-22** DisplayPort-kaapelin kytkeminen

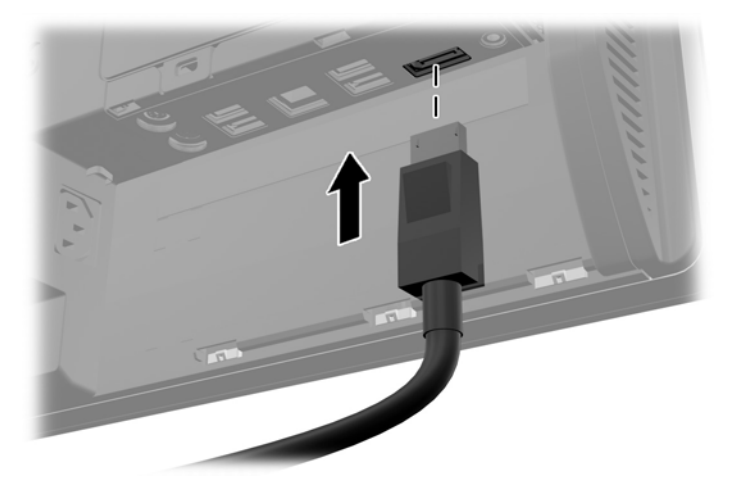

**Kuva 2-23** Toisen näytön kytkeminen

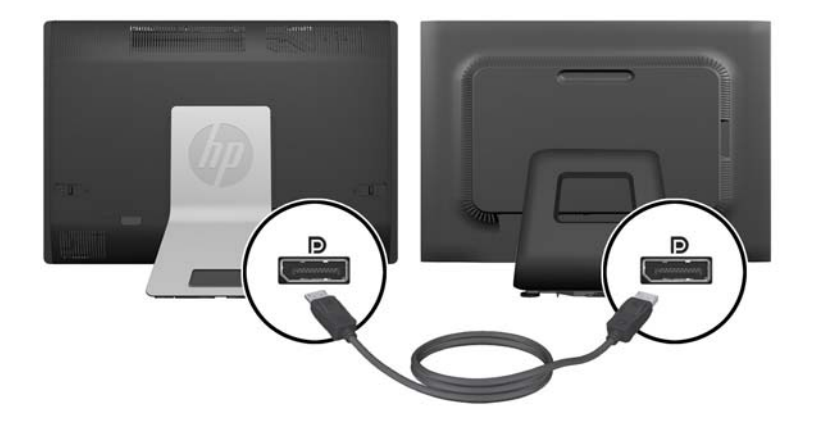

- <span id="page-28-0"></span>**4.** Jos toisessa näytössä ei ole DisplayPort-liitintä, kytke DisplayPort-videosovitin tietokoneen DisplayPort-liittimeen. Kytke sitten kaapeli (VGA, DVI. tai HDMI sovelluksesta riippuen) sovittimen ja toisen näytön välille.
	- **HUOMAUTUS:** DisplayPort-sovitinta käytettäessä takaportin kantta ei voida asentaa, ellei DisplayPortin jatkojohtoa käytetä yhdessä sovittimen kanssa.

**Kuva 2-24** Toisen näytön kytkeminen DisplayPort-sovittimen kanssa

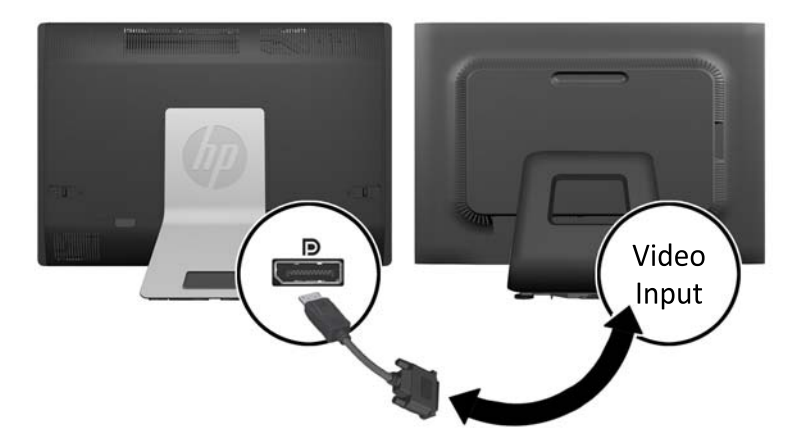

- **5.** Aseta tietokoneen takaportin kansi takaisin paikalleen.
- **6.** Kytke virta tietokoneeseen ja toiseen näyttöön.

**HUOMAUTUS:** Konfiguroi toinen näyttö joko ensisijaisen näytön peilikuvaksi tai laajennukseksi käyttämällä grafiikkakortin ohjelmistoa tai Windowsin näyttösäätöjä.

# **Sisäisten osien paikallistaminen**

Seuraava osio sisältää toimenpiteet seuraavien sisäisten osien poistamiseksi ja asentamiseksi takaisin paikoilleen:

- **Muisti**
- Paristo
- <span id="page-29-0"></span>Kiintolevyasema, SSD-asema tai itsesalaava asema
- Optinen levyasema

**Kuva 2-25** Sisäisten osien paikallistaminen

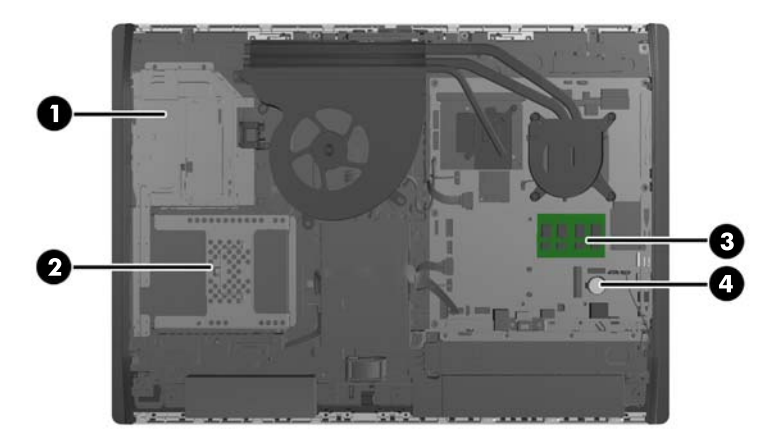

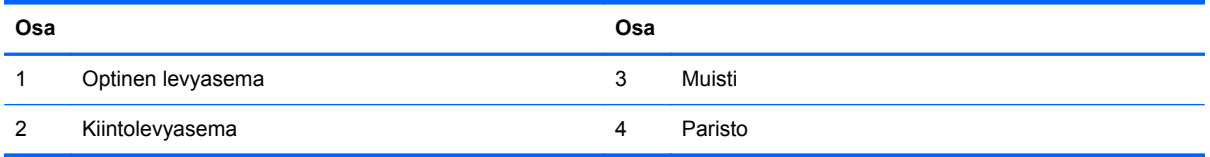

# **Muistin poistaminen ja asentaminen**

Tietokoneessa on toimitettaessa DDR3-SDRAM SODIMM -RAM-muistimoduulit.

## **SODIMM-muistimoduulit**

Emolevyn muistimoduulikantoihin voi asentaa enintään kaksi SODIMM-muistimoduulia. Näissä kannoissa on vähintään yksi esiasennettu SODIMM-muistimoduuli. Suurimman mahdollisen muistituen saavuttamiseksi emolevyyn voi asentaa enintään 16 Gt muistia.

## **DDR3-SDRAM SODIMMs**

Jotta järjestelmä toimisi oikein, SODIMM-moduulien on oltava

- standardin mukaisia 204-nastaisia
- puskuroimattomia ei-ECC-PC3-12800 DDR3-1600 MHz -yhteensopivia
- 1,5 voltin DDR3-SDRAM SODIMM -moduuleja

Lisäksi DDR3-SDRAM SODIMM -moduulien on

- tuettava CAS-viivettä 11 DDR3 1600 MHz (11-11-11-ajoitus)
- sisällettävä pakollinen Joint Electronic Device Engineering Council (JEDEC) -määritys

<span id="page-30-0"></span>Lisäksi tietokone tukee:

- 1 gigabitin, 2 gigabitin ja 4 gigabitin ei-ECC-muistitekniikat
- yksipuolisia ja kaksipuolisia SODIMM-muistimoduuleita
- SODIMM-muisteja, jotka on rakennettu x8- ja x16-SDRAM -laitteille; x4 SDRAM-laitteille rakennettuja SODIMM-muisteja ei tueta

**HUOMAUTUS:** Järjestelmä ei toimi oikein, jos asennat ei-tuettuja SODIMM-muistimoduuleja.

HP:ltä on mahdollista hankkia muistipäivitys. Päivityksen hankkimista suositellaan muiden valmistajien tukemattomien muistimoduulien käytöstä aiheutuvien yhteensopivuusongelmien välttämiseksi.

## **SODIMM-kantojen käyttäminen**

Järjestelmä toimii automaattisesti yksikanavaisessa tilassa, kaksikanavaisessa tilassa tai joustotilassa sen mukaan, miten SODIMM-moduulit on asennettu. Katso seuraavasta taulukosta SODIMM-kanavan sijainnit.

#### **Taulukko 2-2 SODIMM-sijaintien paikallistaminen**

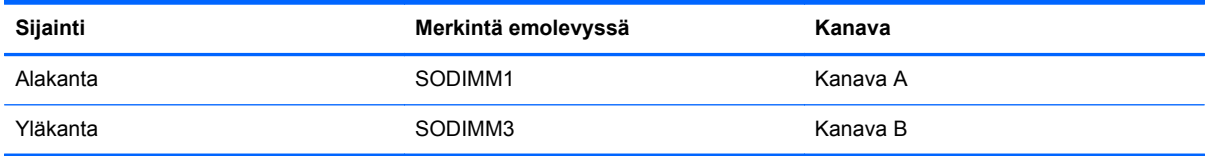

- Järjestelmä toimii yksikanavaisessa tilassa, jos SODIMM-kannat on täytetty vain yhdellä kanavalla.
- Järjestelmä toimii joustotilassa, jos A-kanavan SODIMM-moduulien muistikapasiteetti ei vastaa B-kanavan SODIMM-moduulien muistikapasiteettia. Joustotilassa kanava, jossa on vähiten muistia, kuvaa kaksoiskanavalle määritettyä muistin kokonaismäärää. Muistin loppumäärä määritetään yksittäiskanavalle. Jos yhdellä kanavista on enemmän muistia, suurempi määrä tulee määrittää A-kanavalle.
- Järjestelmä toimii tehokkaammassa kaksikanavaisessa tilassa, jos A-kanavan SODIMMmoduulien muistikapasiteetti vastaa B-kanavan SODIMM-moduulien muistikapasiteettia.
- Kussakin tilassa järjestelmän hitain SODIMM määrittää toiminnan enimmäisnopeuden.

## **SODIMM-moduulien asentaminen**

Emolevyssä on kaksi muistikantaa. Voit poistaa tai asentaa muistimoduuleja seuraavasti:

- **1.** Poista tietokoneesta kaikki irrotettavat tietovälineet, kuten CD-levyt ja USB-muistitikut.
- **2.** Sulje tietokone käyttöjärjestelmän komennolla ja sammuta sitten kaikki ulkoiset laitteet.
- **3.** Irrota virtajohto pistorasiasta ja irrota kaikki ulkoiset laitteet.
- **VAROITUS:** Irrota virtajohto ja odota virran tyhjenemistä noin 30 sekuntia, ennen kuin lisäät tai poistat muistimoduuleita. Kun tietokone on kytketty toiminnassa olevaan vaihtovirtalähteeseen, muistimoduuleissa on aina virta myös tietokoneen ollessa sammutettuna. Jännitteellisten muistimoduulien lisääminen tai poistaminen voi vahingoittaa muistimoduuleja tai emolevyä pysyvästi.
- **4.** Poista tai irrota mahdolliset suojalaitteet, jotka estävät tietokoneen avaamisen.
- **5.** Aseta tietokone näyttö alaspäin pehmeälle, tasaiselle alustalle. HP suosittelee, että asetat peiton, pyyhkeen tai muun pehmeän kankaan suojaamaan etupaneelia ja näytön pintaa naarmuilta ja muilta vaurioilta.
- **6.** Liu'uta käyttöpaneelin salpoja kohti yksikön reunoja, ja liu'uta käyttöpaneelia sitten tietokoneen yläosaa kohden, kunnes se on kokonaan irti tietokoneesta.

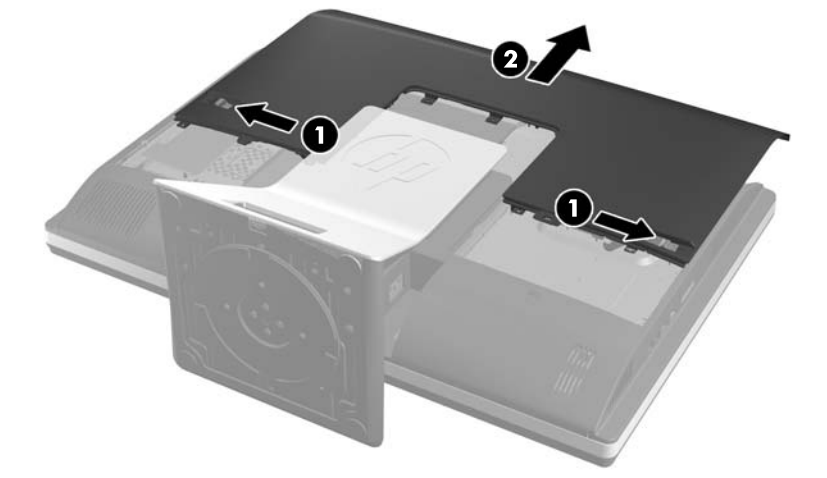

**Kuva 2-26** Käyttöpaneelin poistaminen

**7.** Irrota muistimoduuli painamalla kahta SODIMM-moduulin sivuilla olevaa salpaa ulospäin (1) ja vetämällä sitten SODIMM-moduuli irti kannasta (2).

**Kuva 2-27** Muistimoduulin irrottaminen

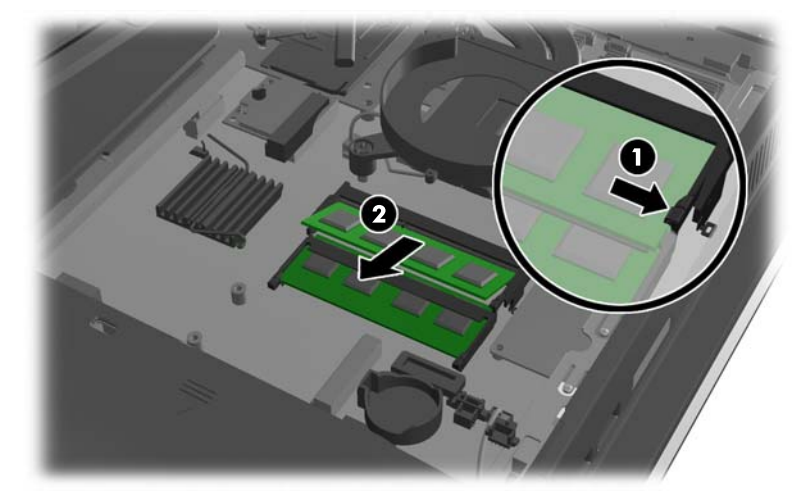

**8.** Asenna muistimoduuli liu'uttamalla SODIMM-moduuli kantaan noin 30° kulmassa (1) ja painamalla sitten SODIMM-moduulia alaspäin (2) niin, että salvat lukitsevat sen paikalleen.

**Kuva 2-28** Muistimoduulin asentaminen

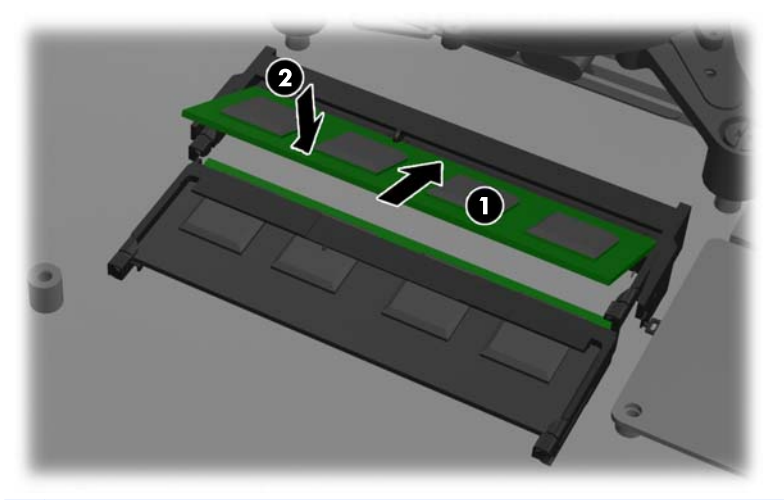

- **HUOMAUTUS:** Muistimoduulin voi asentaa vain yhdellä tavalla. Sovita moduulin lovi ja muistikannan kieleke kohdakkain.
- **9.** Aseta käyttöpaneeli takaisin paikalleen asettamalle se tietokoneen taakse, hieman telineen yläpuolelle, ja liu'uttamalla sitä alaspäin, kunnes se on paikallaan.

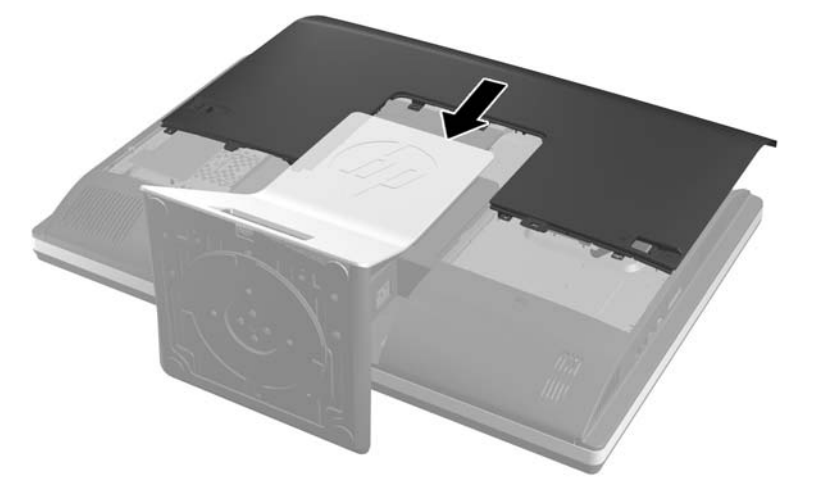

**Kuva 2-29** Käyttöpaneelin asentaminen takaisin paikalleen

- **10.** Liitä ulkoinen virtalähde ja ulkoiset laitteet takaisin.
- **11.** Kiinnitä takaisin paikalleen turvalaitteet, jotka poistettiin käyttöpaneelia irrotettaessa.
- **12.** Nosta tietokone pystyasentoon.
- **13.** Käynnistä tietokone. Tietokone tunnistaa asennetun lisämuistin automaattisesti käynnistyksen yhteydessä.

# <span id="page-33-0"></span>**Pariston vaihtaminen**

Paristo sijaitsee emolevyllä, tuulettimen oikealla alapuolella. Tosiaikakello saa virtansa tietokoneen mukana toimitetusta paristosta. Kun vaihdat pariston, käytä alkuperäisen pariston kaltaista paristoa. Tietokoneeseesi on asennettu 3 voltin litiumparisto (nappiparisto).

**VAARA** Tietokoneessa on sisäinen litium-mangaanidioksidiparisto. Pariston sopimaton käsittely saattaa aiheuttaa tulipalo- ja palovammavaaran. Jotta välttäisit henkilövahinkojen vaaran, noudata seuraavia ohjeita:

Älä yritä ladata paristoa uudelleen.

Älä säilytä paristoa yli 60 °C:n lämpötilassa.

Älä pura, murskaa, lävistä akkua tai aiheuta oikosulkua. Älä hävitä paristoa veteen upottamalla tai polttamalla.

Vaihda pariston tilalle vain HP:n tälle tuotteelle tarkoittama paristo.

**VAROITUS:** Ennen pariston vaihtamista on tärkeää tehdä varmuuskopio tietokoneen CMOSasetuksista. Kun paristo irrotetaan tai vaihdetaan, CMOS-asetukset häviävät.

Staattinen sähkö voi vahingoittaa tietokoneen tai valinnaisen laitteiston sähköisiä osia. Ennen näiden tehtävien aloittamista kosketa maadoitettua metalliesinettä, jotta sinussa ei ole staattista sähköä.

**HUOMAUTUS:** Litiumpariston käyttöikää voi pidentää kytkemällä tietokoneen virtajohdon kunnossa olevaan verkkovirtapistorasiaan. Litiumparisto on käytössä vain silloin kun tietokone EI OLE kytkettynä verkkovirtaan.

HP kannustaa asiakkaita kierrättämään käytetyt elektroniikkalaitteet, HP:n tulostuskasetit ja ladattavat akut. Lisätietoja kierrätysohjelmista on osoitteessa [http://www.hp.com/recycle.](http://www.hp.com/recycle)

- **1.** Poista tietokoneesta kaikki irrotettavat tietovälineet, kuten CD-levyt ja USB-muistitikut.
- **2.** Sulje tietokone käyttöjärjestelmän komennolla ja sammuta sitten kaikki ulkoiset laitteet.
- **3.** Irrota virtajohto pistorasiasta ja irrota kaikki ulkoiset laitteet.
- **VAROITUS:** Irrota virtajohto ja odota virran tyhjenemistä noin 30 sekuntia, ennen kuin lisäät tai poistat muistimoduuleita. Kun tietokone on kytketty toiminnassa olevaan vaihtovirtalähteeseen, muistimoduuleissa on aina virta myös tietokoneen ollessa sammutettuna. Jännitteellisten muistimoduulien lisääminen tai poistaminen voi vahingoittaa muistimoduuleja tai emolevyä pysyvästi.
- **4.** Poista tai irrota mahdolliset turvalaitteet, jotka estävät tietokoneen avaamisen.
- **5.** Aseta tietokone näyttö alaspäin pehmeälle, tasaiselle alustalle. HP suosittelee, että asetat peiton, pyyhkeen tai muun pehmeän kankaan suojaamaan etupaneelia ja näytön pintaa naarmuilta ja muilta vaurioilta.

**6.** Liu'uta käyttöpaneelin salpoja kohti rungon reunoja, ja liu'uta käyttöpaneelia sitten tietokoneen yläosaa kohden, kunnes se on kokonaan irti rungosta.

**Kuva 2-30** Käyttöpaneelin poistaminen

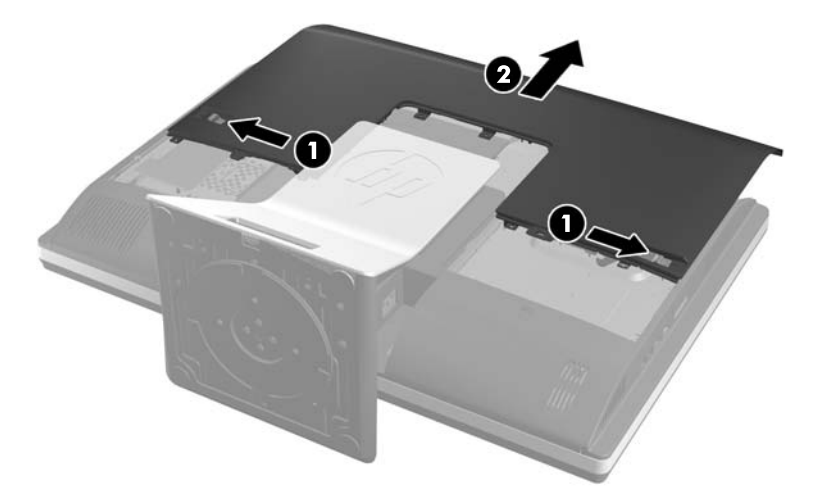

Paristo näkyy nyt tuulettimen oikealla alapuolella.

**Kuva 2-31** Pariston paikallistaminen

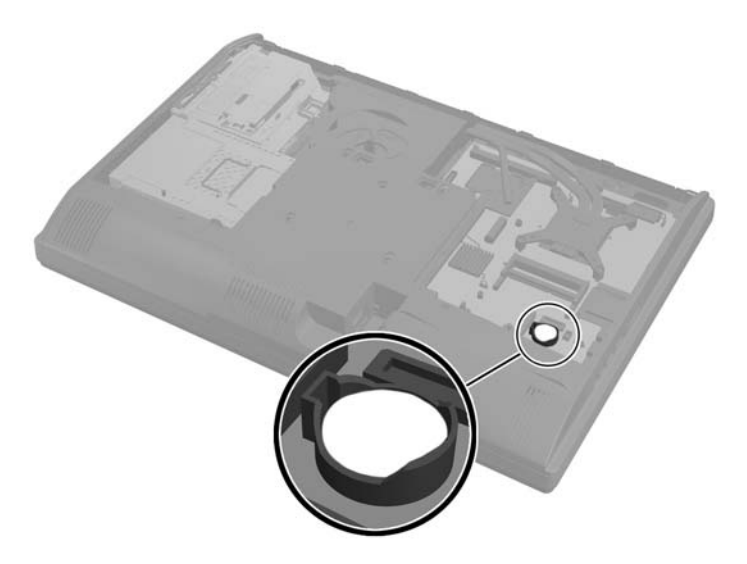

**7.** Irrota paristo pidikkeestä puristamalla metallisalpaa, joka ulottuu pariston toisen reunan yli. Kun paristo ponnahtaa ylöspäin, nosta se pois paikaltaan (1).

**8.** Asenna uusi paristo paikalleen siten, että työnnät sen pariston pidikkeen reunan alle positiivinen puoli ylöspäin. Paina pariston toista laitaa alaspäin niin, että kiinnike napsahtaa pariston päälle (2).

**Kuva 2-32** Nappipariston irrottaminen ja vaihtaminen

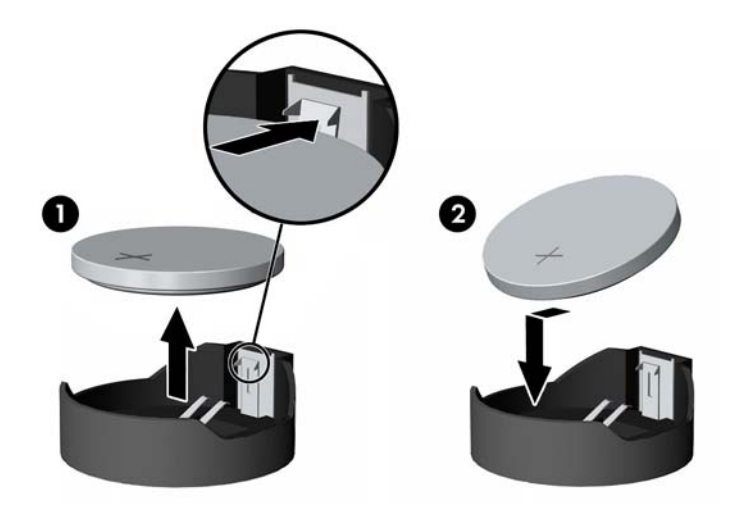

**9.** Aseta käyttöpaneeli takaisin paikalleen asettamalle se tietokoneen taakse, hieman telineen yläpuolelle, ja liu'uttamalla sitä alaspäin, kunnes se on paikallaan.

**Kuva 2-33** Käyttöpaneelin asentaminen takaisin paikalleen

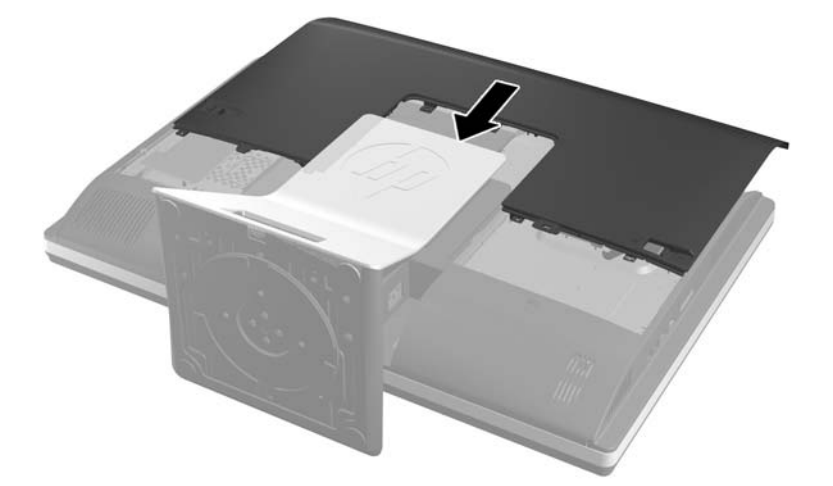

- **10.** Liitä ulkoinen virtalähde ja ulkoiset laitteet takaisin.
- **11.** Kiinnitä takaisin paikalleen turvalaitteet, jotka poistettiin käyttöpaneelia irrotettaessa.
- **12.** Nosta tietokone pystyasentoon.
- **13.** Käynnistä tietokone.
- **14.** Määritä päiväys ja kellonaika, salasanat ja muut mahdolliset erityisasetukset tietokoneen asetusohjelmassa.

# <span id="page-36-0"></span>**Asemien vaihtaminen**

## **kiintolevyaseman vaihtaminen**

Kiintolevyasema sijaitsee alhaalla, tietokoneen vasemmalla puolella olevan käyttöpaneelin takana (takaa katsottuna). Asema on irrotettavassa kehikossa.

Tietokoneeseen voidaan asentaa jokin seuraavista:

- 3,5 tuuman kiintolevyasema
- 2,5 tuuman SSD-asema tai itsesalaava SED-asema
- Kaksi 2,5 tuuman SSD-asemaa tai itsesalaavaa asemaa

**HUOMAUTUS:** 3,5 tuuman aseman vaihtamista 2,5 tuuman asemaan ei tueta.

- Kiintolevyaseman poistaminen
- [Kiintolevyaseman asentaminen](#page-40-0)

### **Kiintolevyaseman poistaminen**

- 3,5 tuuman kiintolevyaseman poistaminen
- [2,5 tuuman kiintolevyaseman poistaminen](#page-38-0)

#### **3,5 tuuman kiintolevyaseman poistaminen**

- **1.** Poista tietokoneesta kaikki irrotettavat tietovälineet, kuten CD-levyt ja USB-muistitikut.
- **2.** Sulje tietokone käyttöjärjestelmän komennolla ja sammuta sitten kaikki ulkoiset laitteet.
- **3.** Irrota virtajohto pistorasiasta ja irrota kaikki ulkoiset laitteet.

**VAROITUS:** Kun järjestelmä on kytketty toiminnassa olevaan vaihtovirtalähteeseen, emolevyssä on aina virta myös tietokoneen ollessa sammutettuna. Irrota virtajohto, etteivät tietokoneen komponentit vahingoitu.

- **4.** Poista tai irrota mahdolliset suojalaitteet, jotka estävät tietokoneen avaamisen.
- **5.** Aseta tietokone näyttö alaspäin pehmeälle, tasaiselle alustalle. HP suosittelee, että asetat peiton, pyyhkeen tai muun pehmeän kankaan suojaamaan etupaneelia ja näytön pintaa naarmuilta ja muilta vaurioilta.

**6.** Liu'uta käyttöpaneelin salpoja kohti rungon reunoja, ja liu'uta käyttöpaneelia sitten tietokoneen yläosaa kohden, kunnes se on kokonaan irti rungosta.

**Kuva 2-34** Käyttöpaneelin poistaminen

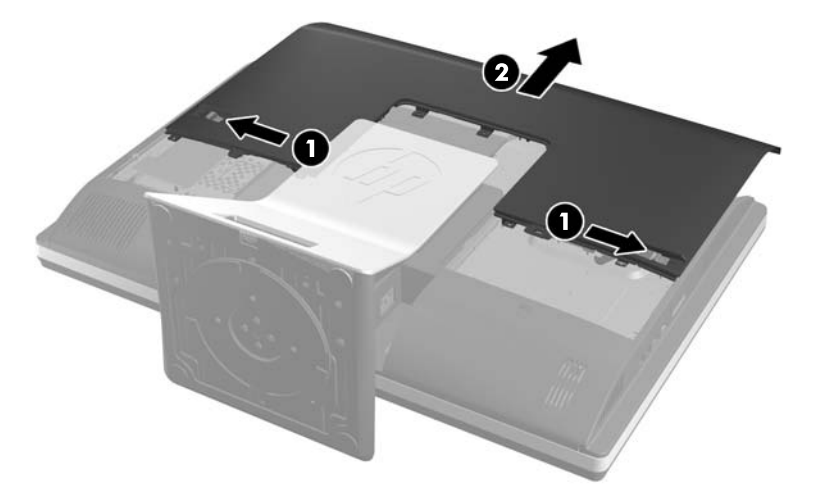

**7.** Vapauta kiintolevyaseman kehikko vetämällä sen alapuolella oleva salpa pois kehikosta. Liu'uta kehikkoa sitten rungon reunaa kohden ja nosta se pois.

**Kuva 2-35** Asemakehikon irrottaminen

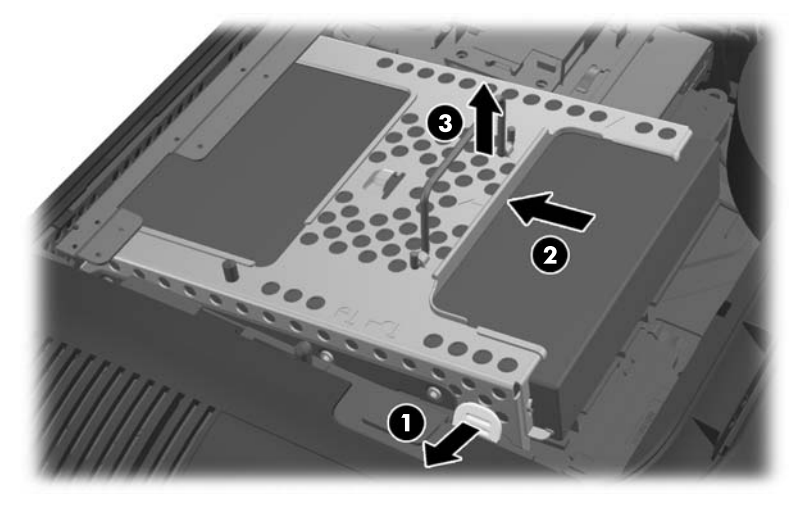

<span id="page-38-0"></span>**8.** Nosta kiintolevyaseman kehikon sivulla oleva salpa ja vedä kiintolevyasema ulos kehikosta.

**Kuva 2-36** 3,5 tuuman kiintolevyaseman poistaminen kehikosta.

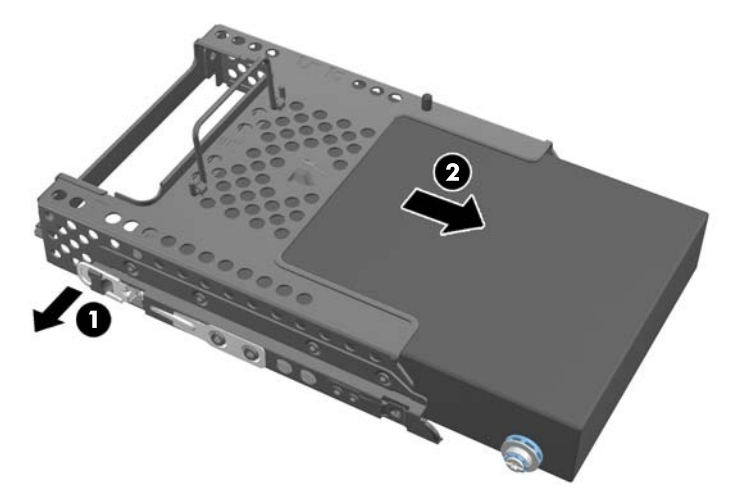

**9.** Irrota 3,5 tuuman kiintolevyasemasta neljä kiinnitysruuvia. Säilytä ruuvit ja siniset kumiholkit vaihtoaseman asentamista varten.

**Kuva 2-37** Kiinnitysruuvien poistaminen

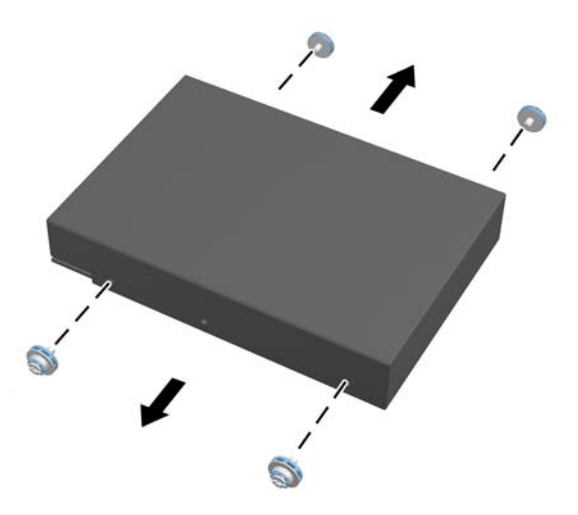

Katso kiintolevyaseman asennusohjeet kohdasta [Kiintolevyaseman asentaminen sivulla 35.](#page-40-0)

## **2,5 tuuman kiintolevyaseman poistaminen**

- **1.** Poista tietokoneesta kaikki irrotettavat tietovälineet, kuten CD-levyt ja USB-muistitikut.
- **2.** Sulje tietokone käyttöjärjestelmän komennolla ja sammuta sitten kaikki ulkoiset laitteet.
- **3.** Irrota virtajohto pistorasiasta ja irrota kaikki ulkoiset laitteet.

**VAROITUS:** Kun järjestelmä on kytketty toiminnassa olevaan vaihtovirtalähteeseen, emolevyssä on aina virta myös tietokoneen ollessa sammutettuna. Irrota virtajohto, etteivät tietokoneen komponentit vahingoitu.

**4.** Poista tai irrota mahdolliset suojalaitteet, jotka estävät tietokoneen avaamisen.

- **5.** Aseta tietokone näyttö alaspäin pehmeälle, tasaiselle alustalle. HP suosittelee, että asetat peiton, pyyhkeen tai muun pehmeän kankaan suojaamaan etupaneelia ja näytön pintaa naarmuilta ja muilta vaurioilta.
- **6.** Liu'uta käyttöpaneelin salpoja kohti rungon reunoja, ja liu'uta käyttöpaneelia sitten tietokoneen yläosaa kohden, kunnes se on kokonaan irti rungosta.

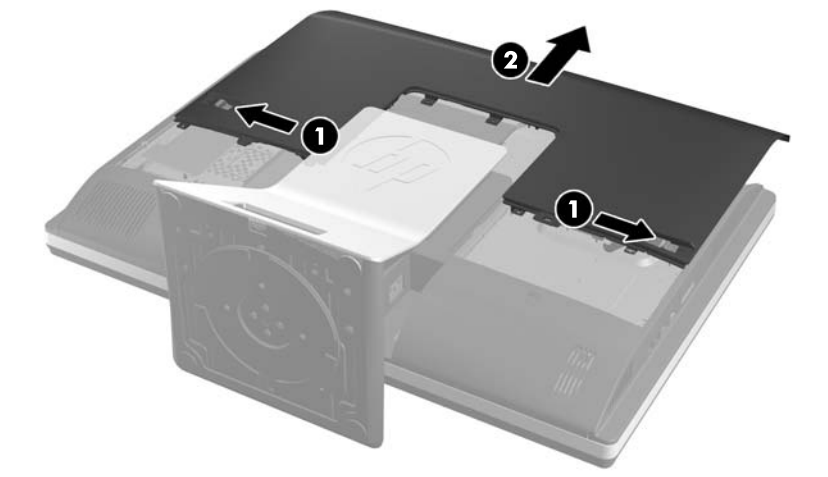

**Kuva 2-38** Käyttöpaneelin poistaminen

**7.** Vapauta kiintolevyaseman kehikko vetämällä sen alapuolella oleva salpa pois kehikosta. Liu'uta kehikkoa sitten rungon reunaa kohden ja nosta se pois.

**Kuva 2-39** Asemakehikon irrottaminen

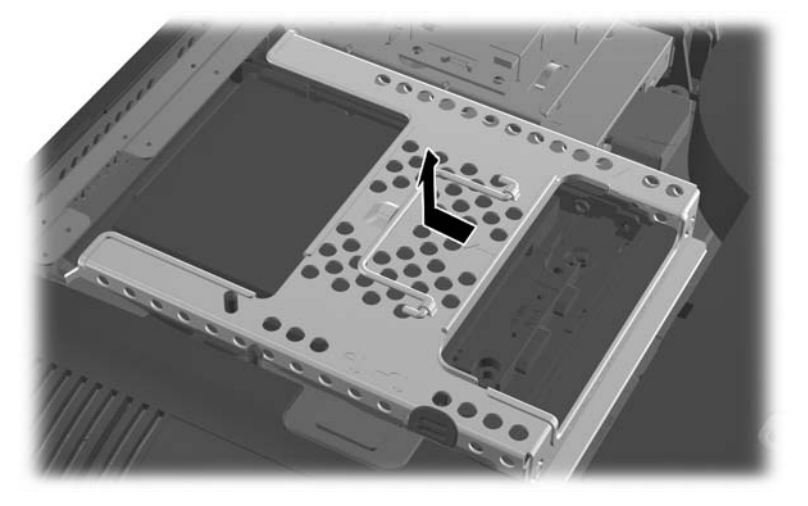

**8.** Jos 2,5 tuuman aseman sovittimessa on toinen levyasema, irrota sen kaapeli.

<span id="page-40-0"></span>**9.** Liu'uta 2,5 tuuman asemaa tai asemia pitävä asemasovitin poista asemakehikosta.

**Kuva 2-40** 2,5 tuuman asemasovittimen poistaminen asemakehikosta

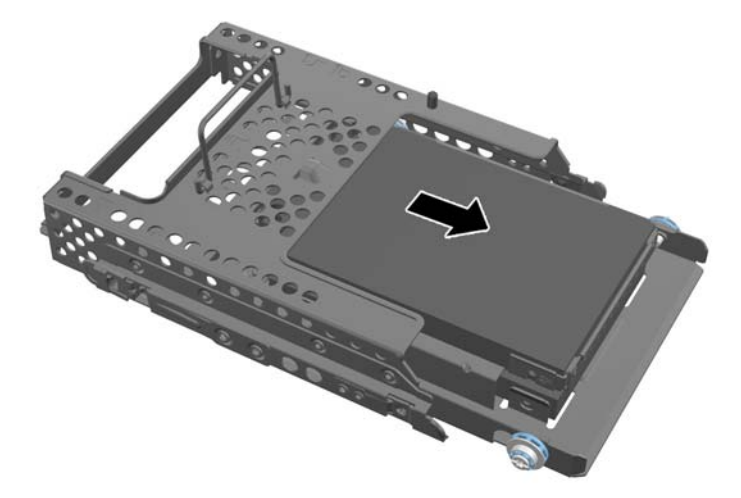

- **10.** Irrota 2,5 tuuman kiintolevyaseman sovittimen neljä kiinnitysruuvia. Säilytä ruuvit ja siniset kumiholkit vaihtoaseman asentamista varten.
	- **HUOMAUTUS:** Ensisijaisen aseman paikka on asemakehikon alimpana. Jos tietokoneeseen asennetaan vain yksi asema, se täytyy asentaa tälle paikalle.

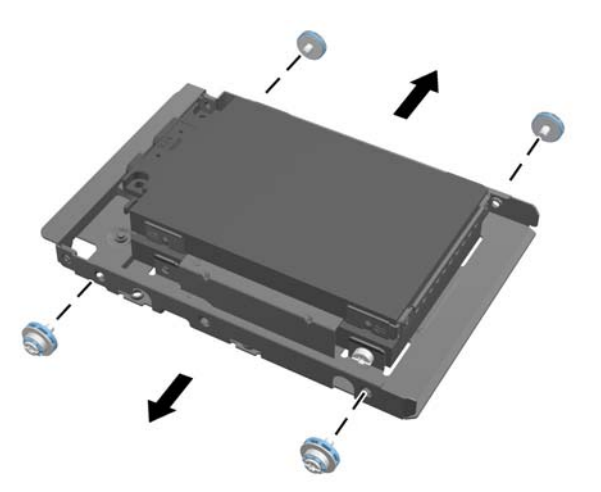

**Kuva 2-41** 2,5 tuuman kiintolevyasemasovittimen neljän kiinnitysruuvin irrottaminen

**11.** Poista 2,5 tuuman kiintolevyasema(t) 2,5 tuuman asemasovittimesta.

Katso kiintolevyaseman asennusohjeet kohdasta Kiintolevyaseman asentaminen sivulla 35.

#### **Kiintolevyaseman asentaminen**

- [3,5 tuuman kiintolevyaseman asentaminen](#page-41-0)
- [2,5 tuuman kiintolevyasemien asentaminen](#page-42-0)

#### <span id="page-41-0"></span>**3,5 tuuman kiintolevyaseman asentaminen**

**1.** Kiinnitä neljä kiinnitysruuvia 3,5 tuuman kiintolevyasemaan. Älä poista ruuvien takana olevia sinisiä kumitiivisteitä.

**Kuva 2-42** Kiinnitysruuvien asentaminen

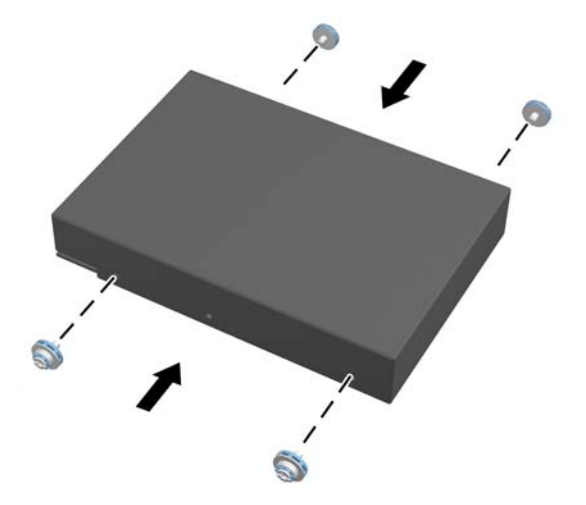

**2.** 3,5 tuuman kiintolevyaseman liittimien osoittaessa kohti rungon keskustaa, aseta kiintolevykehikko runkoon ja liu'uta sitä keskelle, kunnes se napsahtaa paikalleen.

**Kuva 2-43** 3,5 tuuman kiintolevyaseman asentaminen kehikkoon

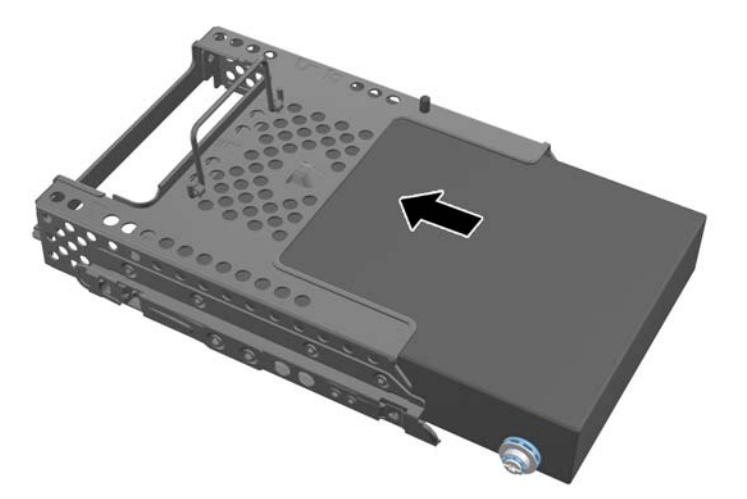

<span id="page-42-0"></span>**3.** 3,5 tuuman kiintolevyaseman liittimien osoittaessa kohti rungon keskustaa, aseta kiintolevykehikko runkoon ja liu'uta sitä keskelle, kunnes se lukittuu paikalleen.

**Kuva 2-44** 3,5 tuuman kiintolevyaseman kehikon asentaminen

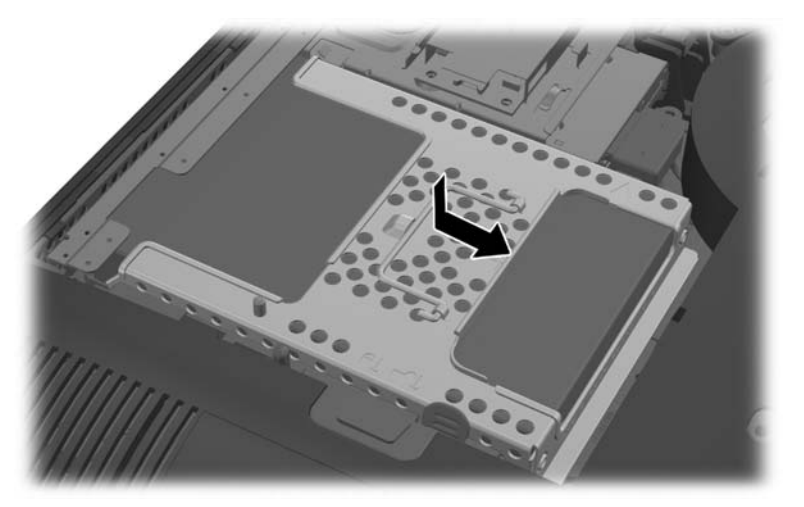

**4.** Aseta käyttöpaneeli takaisin paikalleen asettamalle se tietokoneen taakse, hieman telineen yläpuolelle, ja liu'uttamalla sitä alaspäin, kunnes se on paikallaan.

**Kuva 2-45** Käyttöpaneelin asentaminen takaisin paikalleen

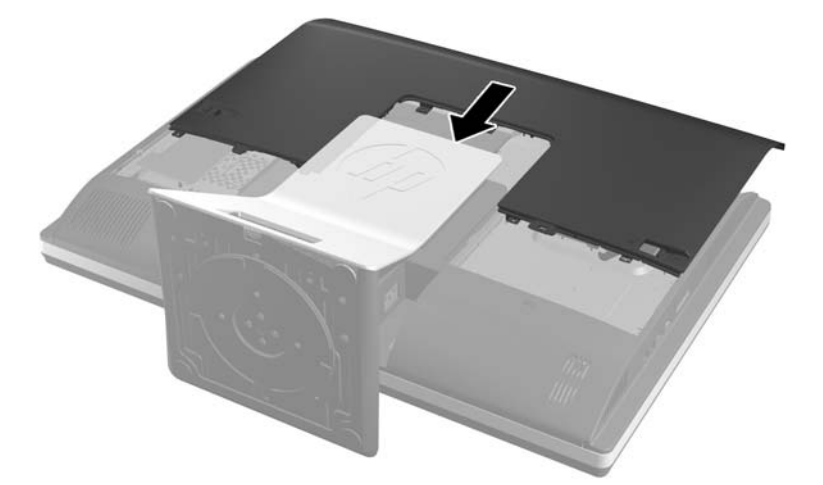

- **5.** Liitä ulkoinen virtalähde ja ulkoiset laitteet takaisin.
- **6.** Kiinnitä takaisin paikalleen turvalaitteet, jotka poistettiin käyttöpaneelia irrotettaessa.
- **7.** Nosta tietokone pystyasentoon.
- **8.** Käynnistä tietokone.

#### **2,5 tuuman kiintolevyasemien asentaminen**

**1.** Aseta 2,5 tuuman kiintolevyasema(t) 2,5 tuuman levyasemasovittimeen. Varmista, että liittimet ovat sovittimen aukkoa kohti.

**HUOMAUTUS:** Ensisijaisen aseman paikka on asemasovittimen alimpana. Jos tietokoneeseen asennetaan vain yksi asema, se täytyy asentaa tälle paikalle.

**2.** Kiinnittä kiinnitysruuvit ja holkit 2,5 tuuman asemansovittimen sivuille.

**Kuva 2-46** 2,5 tuuman kiintolevyasemasovittimen neljän kiinnitysruuvin kiinnittäminen

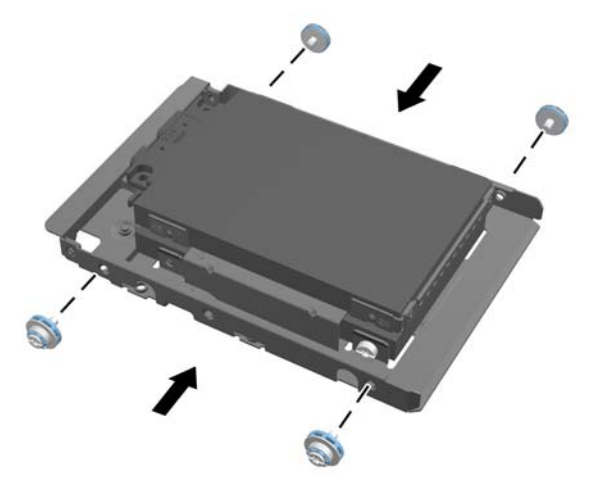

**3.** Liu'uta 2,5 tuuman asemaa tai asemia pitävä asemasovitin asemakehikkoon. **Kuva 2-47** 2,5 tuuman asemasovittimen asettaminen asemakehikkoon

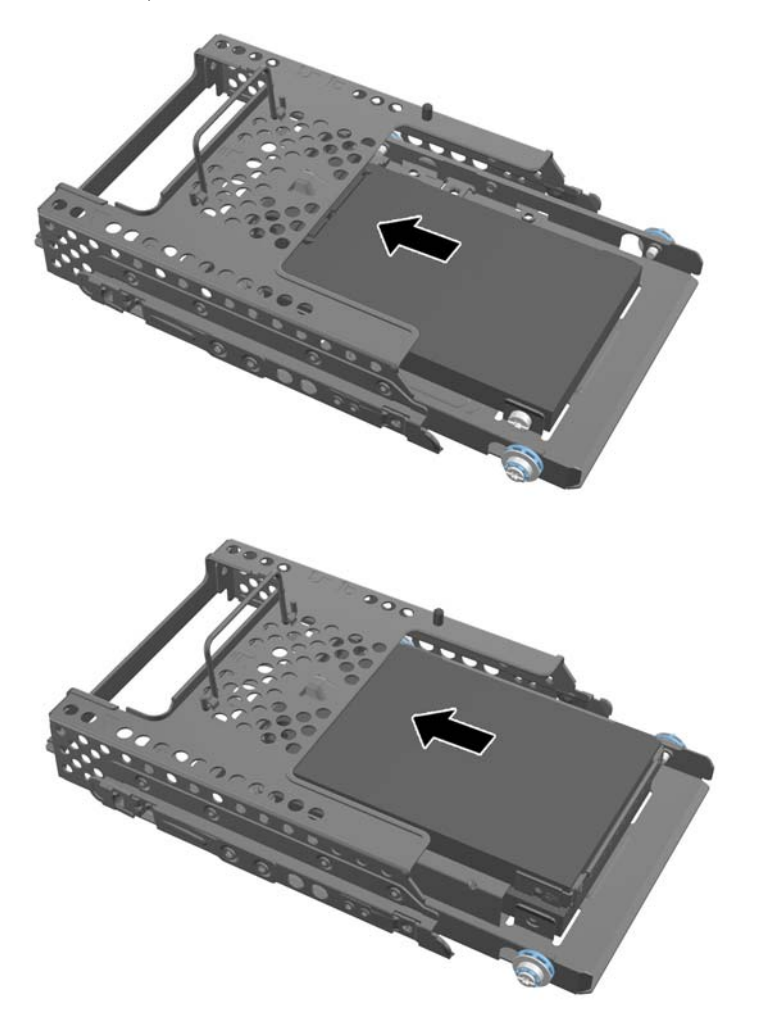

**4.** Aseta asemakehikko lopullisen sijainnin ylle siten, että kiintolevyasemien liittimet ovat kohti rungon keskiosaa. Jos kehikossa on toissijainen (ylempi) asema, liitä kehikon oikealla puolella oleva SATA-kaapeli toissijaiseen asemaan.

**Kuva 2-48** Toissijaisen 2,5 tuuman aseman liittäminen

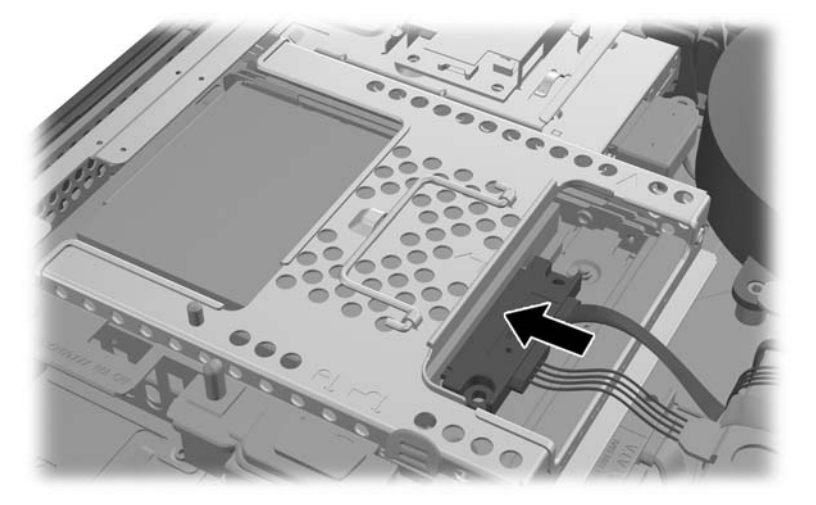

**5.** Aseta kiintolevyasemakehikko runkoon ja liu'uta sitä keskustaa kohden kunnes se napsahtaa paikalleen.

**Kuva 2-49** Asemakehikon asentaminen

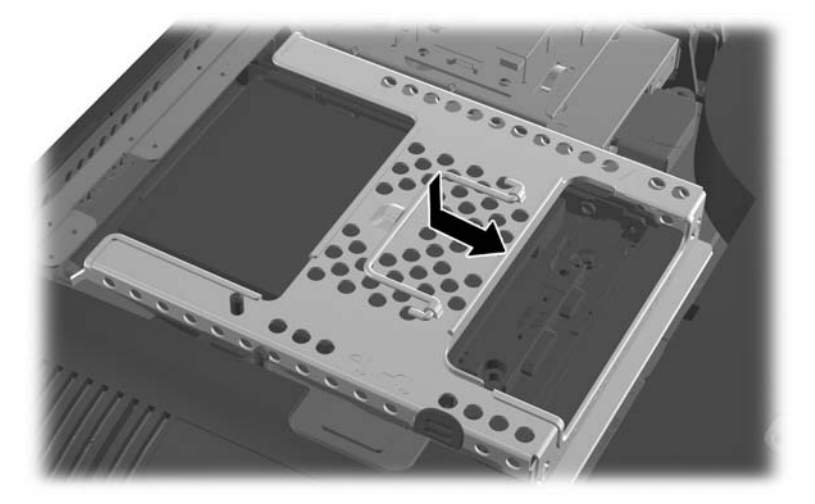

<span id="page-45-0"></span>**6.** Aseta käyttöpaneeli takaisin paikalleen asettamalle se tietokoneen taakse, hieman telineen yläpuolelle, ja liu'uttamalla sitä alaspäin, kunnes se on paikallaan.

**Kuva 2-50** Käyttöpaneelin asentaminen takaisin paikalleen

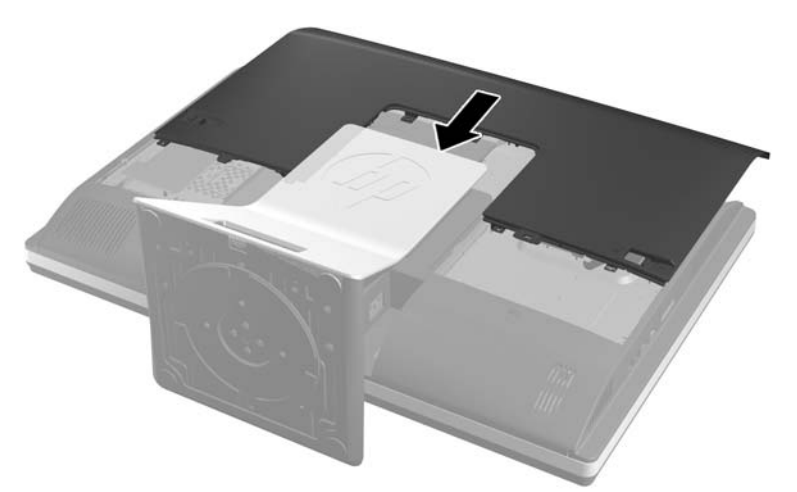

- **7.** Liitä ulkoinen virtalähde ja ulkoiset laitteet takaisin.
- **8.** Kiinnitä takaisin paikalleen turvalaitteet, jotka poistettiin käyttöpaneelia irrotettaessa.
- **9.** Nosta tietokone pystyasentoon.
- **10.** Käynnistä tietokone.

## **Optisen levyaseman asentaminen takaisin paikalleen**

Optinen asema sijaitsee tietokoneen vasemmalla puolella olevan kiintolevyaseman yläpuolella (takaa katsottuna).

- **1.** Poista tietokoneesta kaikki irrotettavat tietovälineet, kuten CD-levyt ja USB-muistitikut.
- **2.** Sulje tietokone käyttöjärjestelmän komennolla ja sammuta sitten kaikki ulkoiset laitteet.
- **3.** Irrota virtajohto pistorasiasta ja irrota kaikki ulkoiset laitteet.

**VAROITUS:** Kun järjestelmä on kytketty toiminnassa olevaan vaihtovirtalähteeseen, emolevyssä on aina virta myös tietokoneen ollessa sammutettuna. Irrota virtajohto, etteivät tietokoneen komponentit vahingoitu.

- **4.** Poista tai irrota mahdolliset suojalaitteet, jotka estävät tietokoneen avaamisen.
- **5.** Aseta tietokone näyttö alaspäin pehmeälle, tasaiselle alustalle. HP suosittelee, että asetat peiton, pyyhkeen tai muun pehmeän kankaan suojaamaan etupaneelia ja näytön pintaa naarmuilta ja muilta vaurioilta.

**6.** Liu'uta käyttöpaneelin salpoja kohti rungon reunoja, ja liu'uta käyttöpaneelia sitten tietokoneen yläosaa kohden, kunnes se on kokonaan irti rungosta.

**Kuva 2-51** Käyttöpaneelin poistaminen

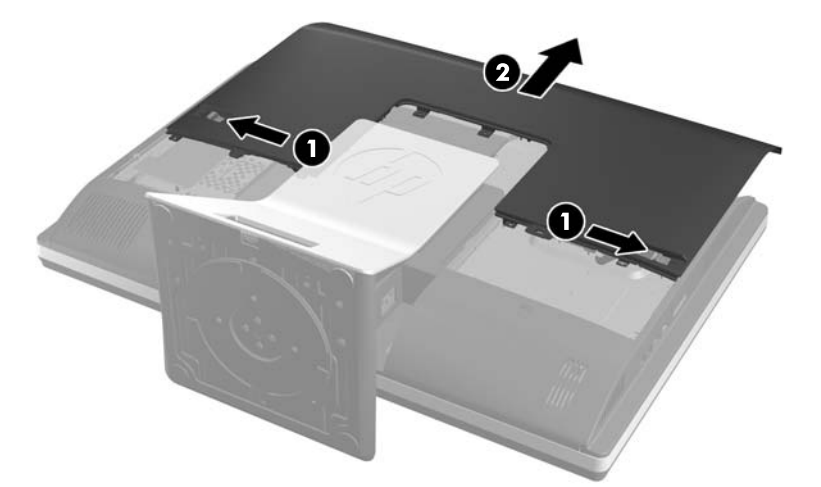

**7.** Vapauta optinen asema nostamalla sen takana oleva kieleke.

**Kuva 2-52** Optisen levyaseman poistaminen

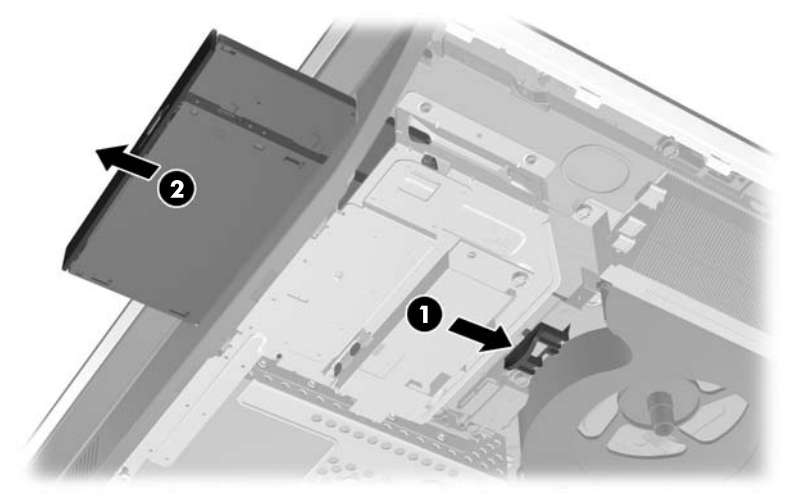

**8.** Irrota kaksi ruuvia, jotka kiinnittävät optisen levyaseman kiinnikkeen asemaan. **Kuva 2-53** Optisen levyaseman kiinnikkeen poistaminen

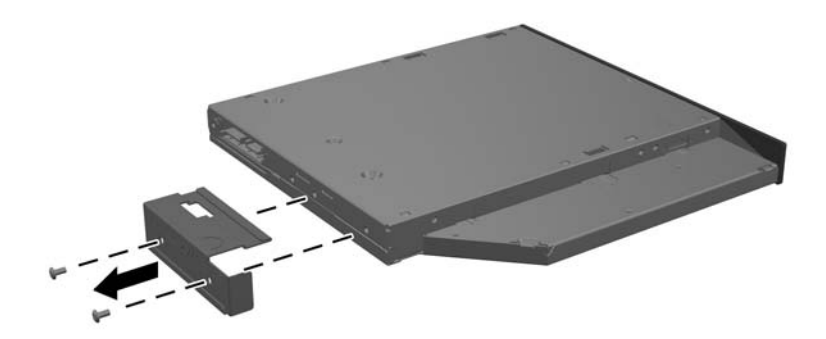

**9.** Kiinnitä optisen levyaseman kiinnike uuteen asemaan kahdella ruuvilla. **Kuva 2-54** Optisen levyaseman kiinnikkeen kiinnittäminen

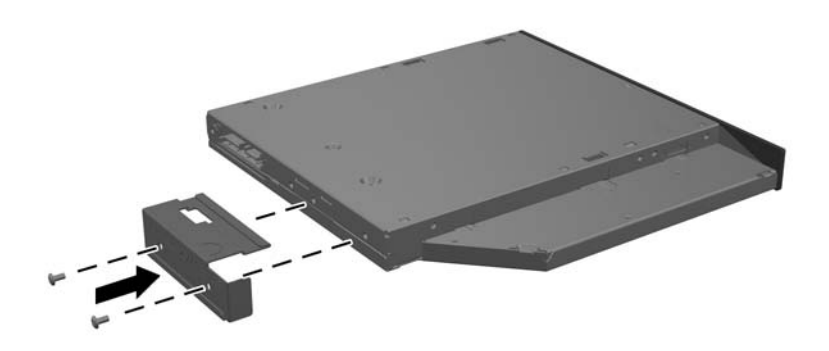

- **10.** Kohdista uusi optinen levyasema tietokoneen kyljessä olevan aukon kanssa. Työnnä asemaa tietokoneeseen, kunnes se napsahtaa paikalleen.
- **HUOMAUTUS:** Optisen levyaseman voi asentaa vain yhdellä tavalla.
	-
	- **Kuva 2-55** Optisen levyaseman asentaminen

**11.** Aseta käyttöpaneeli takaisin paikalleen asettamalle se tietokoneen taakse, hieman telineen yläpuolelle, ja liu'uttamalla sitä alaspäin, kunnes se on paikallaan.

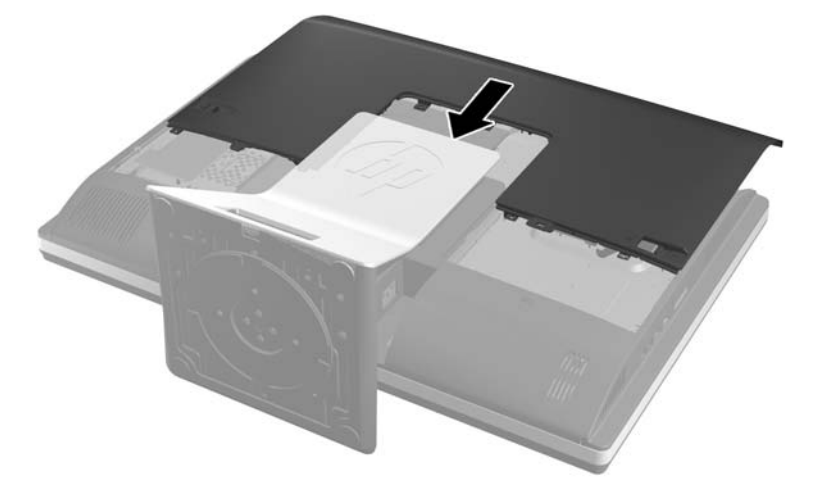

**Kuva 2-56** Käyttöpaneelin asentaminen takaisin paikalleen

- **12.** Liitä ulkoinen virtalähde ja ulkoiset laitteet takaisin.
- **13.** Kiinnitä takaisin paikalleen turvalaitteet, jotka poistettiin käyttöpaneelia irrotettaessa.
- **14.** Nosta tietokone pystyasentoon.
- **15.** Käynnistä tietokone.

# <span id="page-49-0"></span>**A Staattinen purkaus**

Staattisen sähkön purkautuminen sormen tai muun johtimen kautta voi vahingoittaa emolevyä tai muita staattiselle sähkölle herkkiä laitteita. Tällainen vaurio voi lyhentää laitteen odotettavissa olevaa käyttöikää.

# **Sähköstaattisten vahinkojen ehkäiseminen**

Voit ehkäistä sähköstaattisia vaurioita noudattamalla seuraavia varotoimia:

- Kuljeta ja säilytä tuotteita antistaattisessa pakkauksessa kosketuksen välttämiseksi.
- Pidä staattiselle sähkölle herkät osat pakkauksissaan, kunnes ne asennetaan antistaattiseen työasemaan.
- Aseta osat maadoitetulle alustalle, ennen kuin poistat ne pakkauksesta.
- Vältä nastojen, kosketuspintojen ja piirilevyjen koskemista.
- Huolehdi henkilökohtaisesta maadoituksesta, kun kosket staattiselle sähkölle herkkiä osia tai yksikköjä.

# **Maadoitusmenetelmät**

Käytettävissä on useita maadoitusmenetelmiä. Käytä vähintään yhtä seuraavista menetelmistä käsitellessäsi tai asentaessasi staattiselle sähkölle herkkiä osia:

- Käytä ranneketta, joka on liitetty maajohdolla maadoitettuun työasemaan tai tietokoneen runkoon. Ranneke on joustava hihna, jonka maajohdon vastus on vähintään 1 megohm +/- 10 %. Pidä hihna paljasta ihoa vasten riittävän maadoituksen varmistamiseksi.
- Jos käytät työasemaa seisten, käytä nilkkaan, varpaaseen tai kenkään kiinnitettävää hihnaa. Käytä hihnaa molemmissa jaloissa, jos seisot sähköä johtavalla alustalla.
- Käytä sähköä johtavia työkaluja.
- Käytä kannettavaa kenttätyökalusarjaa, johon kuuluu kokoon taitettava sähköä johtava työalusta.

Jos käytössäsi ei ole mitään suositeltavista maadoitusvälineistä, ota yhteyttä HP:n valtuutettuun jälleenmyyjään tai huoltoon.

**HUOMAUTUS:** Lisätietoja staattisesta sähköstä saat HP:n valtuutetulta jälleenmyyjältä tai huollolta.

# <span id="page-50-0"></span>**B Tietokoneen käytön ohjeet, säännölliset huoltotoimet ja kuljetuksen valmistelu**

# **Tietokoneen käytön ohjeet ja säännölliset huoltotoimet**

Varmista tietokoneen asianmukainen asennus ja huolto noudattamalla seuraavia ohjeita:

- Älä altista tietokonetta liialliselle kosteudelle, suoralle auringonvalolle ja erittäin kylmille tai kuumille lämpötiloille.
- Käytä tietokonetta tukevalla, tasaisella alustalla. Jätä tietokoneen ilmanvaihtoaukkojen kohdalle vähintään 10,2 cm:n väli tarvittavan ilmavirran takaamiseksi.
- Älä koskaan estä ilman virtausta tietokoneeseen tukkimalla koneen tuuletusaukkoja.
- Älä käytä tietokonetta koskaan silloin, kun sen huoltopaneeleita on irrotettu.
- Älä aseta tietokoneita niin lähelle toisiaan, että ne altistuvat toistensa kierrättämälle tai lämmittämälle ilmalle.
- Jos tietokonetta on tarkoitus käyttää erillisessä kotelossa, kotelon riittävästä ilmanvaihdosta on huolehdittava, ja kaikki edellä annetut ohjeet ovat voimassa.
- Pidä nesteet pois tietokoneen ja näppäimistön lähettyviltä.
- Älä koskaan peitä tuuletusaukkoja millään materiaalilla.
- Asenna tai ota käyttöön käyttöjärjestelmän tai muun ohjelmiston virranhallintatoiminnot, esimerkiksi lepotilat.
- Puhdistaessasi tietokonetta katkaise sen virta ja irrota virtajohto pistorasiasta, ennen kuin teet mitään seuraavista toimista:
	- Pyyhi tietokoneen ulkopinta pehmeällä, kostealla kankaalla tarvittaessa. Puhdistusaineiden käyttö voi aiheuttaa värimuutoksia tai vaurioittaa laitteen pintaa.
	- Älä käytä liuotinpohjaisia (bentseeni, tinneri) puhdistusaineita tai herkästi syttyviä aineita näytön tai sen kotelon puhdistamiseen. Nämä kemikaalit voivat vahingoittaa tietokonetta.
	- Pyyhi kuvaruutu pehmeällä ja puhtaalla antistaattisella liinalla. Vaikeampaan likaan voit käyttää veden ja isopropyylialkoholin 50/50-seosta. Ruiskuta puhdistusainetta liinaan ja pyyhi näytön pinta pehmeästi kostealla liinalla. Älä koskaan ruiskuta puhdistusainetta suoraan näytön pinnalle. Sitä voi valua näytön paneelin taakse, jolloin sähköiset komponentit voivat vaurioitua.
	- Puhdista silloin tällöin tietokoneen kaikki ilmanottoaukot. Nukka, pöly ja muut vieraat hiukkaset voivat tukkia ilmanottoaukot ja heikentää ilmanvaihtoa.

# <span id="page-51-0"></span>**Optisia levyasemia koskevat varotoimet**

Noudata seuraavia ohjeita käyttäessäsi ja puhdistaessasi optisia levyasemia.

- Älä liikuta asemaa käytön aikana. Se voi aiheuttaa toimintahäiriön lukutoiminnon aikana.
- Älä altista asemaa voimakkaille lämpötilan vaihteluille, koska se voi aiheuttaa kosteuden muodostumista yksikön sisälle. Jos lämpötila muuttuu äkillisesti aseman ollessa käytössä, odota ainakin tunti, ennen kuin sammutat virran. Jos käytät yksikköä heti, lukutoiminnon aikana voi esiintyä toimintahäiriöitä.
- Älä sijoita asemaa paikkaan, jossa se on alttiina kosteudelle, äärimmäisille lämpötiloille, mekaaniselle tärinälle tai suoralle auringonvalolle.

**VAROITUS:** Jos asemaan joutuu vieras esine tai nestettä, irrota heti tietokoneen virtajohto ja vie kone tarkistettavaksi HP:n valtuutettuun huoltoon.

# **Kuljetuksen valmistelu**

Kun valmistelet tietokonetta kuljetusta varten, noudata seuraavia ohjeita:

**1.** Varmuuskopioi kovalevyn tiedostot optiselle tietovälineelle tai ulkoiselle USB-asemalle. Varmista, että varmuuskopio ei joudu alttiiksi sähköisille tai magneettisille pulsseille säilytyksen tai kuljetuksen aikana.

**HUOMAUTUS:** Kiintolevyasema lukkiutuu automaattisesti, kun järjestelmä sammutetaan.

- **2.** Poista ja pistä talteen kaikki irrotettavat tietovälineet.
- **3.** Sammuta tietokone ja ulkoiset laitteet.
- **4.** Irrota virtajohto pistorasiasta ja sitten tietokoneesta.
- **5.** Kytke tietokoneen komponentit ja ulkoiset laitteet irti virtalähteestä ja tietokoneesta.
- **HUOMAUTUS:** Varmista ennen tietokoneen kuljetusta, että kaikki piirikortit ovat tukevasti kiinni korttipaikoissa.
- **6.** Pakkaa tietokoneen komponentit ja ulkoiset laitteet alkuperäisiin pakkauslaatikoihinsa tai vastaaviin kuljetuslaatikoihin ja käytä riittävästi suojaavia pakkausmateriaaleja.

# <span id="page-52-0"></span>**Hakemisto**

## **A**

asema 2,5 tuumaa, asentaminen [37](#page-42-0) 2,5 tuumaa, poistaminen [33](#page-38-0) 3,5 tuumaa, asentaminen [36](#page-41-0) 3,5 tuumaa, poistaminen [31](#page-36-0) tyypit [31](#page-36-0) asennusohjeet [8](#page-13-0) asentaminen 2,5 tuuman kiintolevyasema [37](#page-42-0) 3,5 tuuman kiintolevyasema [36](#page-41-0) kaapelilukko [11](#page-16-0) kallistettava/käännettävä teline [18](#page-23-0) Korkeussäädettävä/kallistettava teline [15](#page-20-0) käyttöpaneelin turvaruuvi [12](#page-17-0) muisti [25](#page-30-0) optinen levyasema [40](#page-45-0) paristo [28](#page-33-0) toinen näyttö [21](#page-26-0)

## **D**

DisplayPort-videosovitin, kytkeminen [21](#page-26-0)

## **E**

edessä olevat osat [2](#page-7-0)

### **H**

hiiri langattoman synkronointi [12](#page-17-0) paristojen poistaminen [13](#page-18-0)

#### **I**

ilmanvaihtoon liittyvät ohjeet [45](#page-50-0)

#### **J**

jalusta kallistettava/käännettävä teline, asentaminen [18](#page-23-0) kallistettava/käännettävä teline, poistaminen [19](#page-24-0)

Korkeussäädettävä/ kallistettava, asentaminen [15](#page-20-0) Korkeussäädettävä/ kallistettava, poistaminen [16](#page-21-0)

## **K**

kallistettava/käännettävä teline asentaminen [18](#page-23-0) poistaminen [19](#page-24-0) kallistuksensäätö [7](#page-12-0) kiintolevyasema 2,5 tuumaa [31](#page-36-0) 2,5 tuumaa, asentaminen [37](#page-42-0) 2,5 tuumaa, poistaminen [33](#page-38-0) 3,5 tuumaa [31](#page-36-0) 3,5 tuumaa, asentaminen [36](#page-41-0) 3,5 tuumaa, poistaminen [31](#page-36-0) itsesalaava [31](#page-36-0) solid state [31](#page-36-0) tyypit [31](#page-36-0) vaihtaminen [31](#page-36-0) korkeudensäätö [6](#page-11-0) Korkeussäädettävä/kallistettava teline asentaminen [15](#page-20-0) poistaminen [16](#page-21-0) kuljetuksen valmistelu [46](#page-51-0) kääntymisensäätö [7](#page-12-0) kääntäminen [6](#page-11-0)

## **L**

langattoman näppäimistön ja hiiren synkronointi [12](#page-17-0) lisätietoja [8](#page-13-0)

### **M**

maadoitusmenetelmät [44](#page-49-0) muisti asentaminen [25](#page-30-0) poistaminen [25](#page-30-0) SODIMMs tekniset tiedot [24](#page-29-0) tekniset tiedot [24](#page-29-0)

#### **N**

näppäimistö langattoman synkronointi [12](#page-17-0) ominaisuudet [5](#page-10-0) paristojen poistaminen [13](#page-18-0)

### **O**

ominaisuudet näppäimistö [5](#page-10-0) yleiskatsaus [1](#page-6-0) optinen levyasema vaihtaminen [40](#page-45-0) varotoimet [46](#page-51-0) osat etu [2](#page-7-0) sisäinen [23](#page-28-0) sivuilla olevat [3](#page-8-0) takana olevat [4](#page-9-0)

### **P**

pariston poistaminen [28](#page-33-0) pariston vaihto [28](#page-33-0) poistaminen 2,5 tuuman kiintolevyasema [33](#page-38-0) 3,5 tuuman kiintolevyasema [31](#page-36-0) kallistettava/käännettävä teline [19](#page-24-0) Korkeussäädettävä/kallistettava teline [16](#page-21-0)

### **S**

sisäiset osat [23](#page-28-0) sivuilla olevat osat [3](#page-8-0) SODIMM identifiointi [25](#page-30-0) sijainti [25](#page-30-0) tekniset tiedot [24](#page-29-0) staattinen purkaus, vaurion ehkäiseminen [44](#page-49-0) suojaus käyttöpaneelin turvaruuvin sijainti [12](#page-17-0) turvalukon kolon sijainti [11](#page-16-0) **T**

takana olevat osat [4](#page-9-0) takaportin kansi asentaminen [10](#page-15-0) poistaminen [11](#page-16-0) tekniset tiedot, muisti [24](#page-29-0) tietokoneen kiinnitys [14](#page-19-0) tietokoneen käytön ohjeet [45](#page-50-0) toisen näytön kytkeminen [21](#page-26-0)

## **V**

Vaarailmoitukset ja varoitukset [8](#page-13-0) VESA-kiinnitysreiät [14](#page-19-0) virta katkaiseminen [10](#page-15-0) liittäminen [9](#page-14-0)